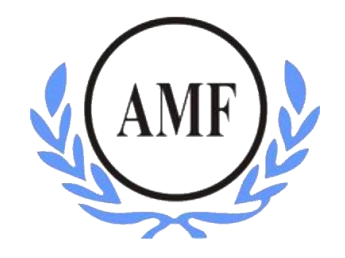

# **ANTONIO MENEGHETTI FACULDADE - AMF CURSO DE SISTEMAS DE INFORMAÇÃO**

**AUGUSTO ROBERTO GEHRKE**

# **DESENVOLVIMENTO E RESULTADOS DE UM SOFTWARE HOTELEIRO**

**RESTINGA SECA/RS**

**2018**

## **AUGUSTO ROBERTO GEHRKE**

# **DESENVOLVIMENTO E RESULTADOS DE UM SOFTWARE HOTELEIRO**

Trabalho de Conclusão de Curso-Monografia, apresentado como requisito parcial para obtenção do título de Bacharel em Sistemas de Informação, Faculdade Antonio Meneghetti-AMF.

Orientador: Prof. Dr. Jonas Bulegon Gassen

RESTINGA SECA/RS

2

**2018**

## FACULDADE ANTONIO MENEGHETTI Augusto Roberto Gehrke

#### DESENVOLVIMENTO E RESULTADOS DE UM SOFTWARE HOTELEIRO.

Trabalho de Conclusão de Curso-Monografia, apresentado como requisito parcial para a obtenção do grau de Bacharel em Sistemas de Informação, Curso de Graduação em Sistemas de Informação, Faculdade Antonio Meneghetti-AMF.

Orientador: Prof. Dr. Jonas Bulegon Gassen

Jones B. Gomes

Prof. Dr. Jonas Bulegon Gassen Orientador do Trabalho de Conclusão de Curso Antonio Meneghetti Faculdade

C. de Matos

Prof<sup>ª</sup> Ms. João Cadó de Matos Membro da Banca Examinadora Antonio Meneghetti Faculdade

Prof<sup>a</sup> Ms. Fábio Prass Membro da Banca Examinadora Antonio Meneghetti Faculdade

Restinga Sêca, RS, 28 de novembro de 2018.

## **AGRADECIMENTOS**

Primeiramente, aos meus pais, **Adriana Bley** e **Sadi Bock Gehrke**, por me ensinarem valores essenciais, como o respeito, a educação e principalmente, o valor do trabalho, são verdadeiros valores de vida para mim, no qual, me espelho para alcançar meus objetivos, sempre com muita perseverança e luta que aprendi com eles.

A todos meus familiares, que sempre me apoiam de alguma maneira, me incentivando e torcendo para eu realizar várias conquistas, em especial ao meu tio, **Gilmar Augusto Bley**, pela sua personalidade sempre positiva.

As pessoas que fazem o projeto Recanto Maestro e Antonio Meneghetti Faculdade acontecer, no qual, me sinto parte. Aos profissionais **Ricardo Schaefer** e Srª **Any Rothmann**, que tive a oportunidade de trabalhar e desenvolver novas competências.

Aos professores do curso de Sistemas de Informação e aulas FOIL, que tive contato durante toda a minha graduação, por todo o conhecimento adquirido, por todos os incentivos. Ao coordenador, prof. **Fábio Sarturi Prass** e meu orientador prof. **Jonas Bulegon Gassen**.

Colegas de graduação e de trabalho, que de alguma forma, agregaram valor a minha trajetória acadêmica e profissional.

A todos o meu muito obrigado!

"Quando a caminhada ficar dura, só os duros continuarão caminhando".

Pedro Paulo Soares Pereira

## **RESUMO**

Com o avanço acelerado da tecnologia e seu impacto nas empresas, é indispensável à utilização de sistemas gerenciais. Os quais podem trazer diversas melhorias, tais como: otimizar recursos, (tempo e pessoal) e agilizar atendimentos. Neste contexto, foi realizado um estudo de caso com um empresa da rede hoteleira, que não possuía nenhum sistema para gerenciar os mais diversos processos. A fim de agilizar tais processos, um sistema web foi construído. Por meio de reuniões fez-se a elaboração de um *business case* da empresa e levantamento de requisitos para o desenvolvimento do *software*. O desenvolvimento do sistema web teve prosseguimento, com as seguintes funcionalidades: autenticação e acesso ao sistema via *login*, controle e permissões de usuários, processo de reservas, processo de *check-in e* visualização dos quartos. Bem como adição de despesas, processo de *check-out*, comandas para controle de gastos de não hóspedes ou eventos empresariais, módulo financeiro para controle de gastos e faturamentos via relatórios, cadastro de clientes e histórico de hospedagens. Através da aplicação de um questionário, foi possível identificar várias contribuições do sistema ao trabalho dos funcionários do hotel. Como a centralização de informações importantes, agilidade de atendimento ao cliente e otimização de tempo gasto em determinadas atividades.

**Palavras-chave:** Programação; Sistema; Hotel; Resultados.

## **ABSTRACT**

With the accelerated advances of technology and its impact on companies, the use of management systems is germane. Which can bring improvements like, optimize resources, (time and personnel) and improve attendance. In this context, a case study was carried out with a hotel company which did not have a system to manage a diversity of processes. In order to improve such processes, a web system was built. Through meetings, a company's business case was established and requirements were raised for the development of the software. The web system was developed with the following functionalities: authentication and access to the system via login, control and permissions regarding users, reservation process, check-in process and visualization of the rooms. As well as adding expenses, check-out process, expenses control for non-guests or business events, financial module for invoices and expenses control via reports, customer registration and lodging history. With the application of a questionnaire, it was possible to identify several contributions of the system to the work of the hotel employees, such as the centralization of important information, agility of customer service and optimization of time spent in certain activities.

**Keywords:** Programming; Software; Hotel; Results.

# LISTA DE ILUSTRAÇÕES

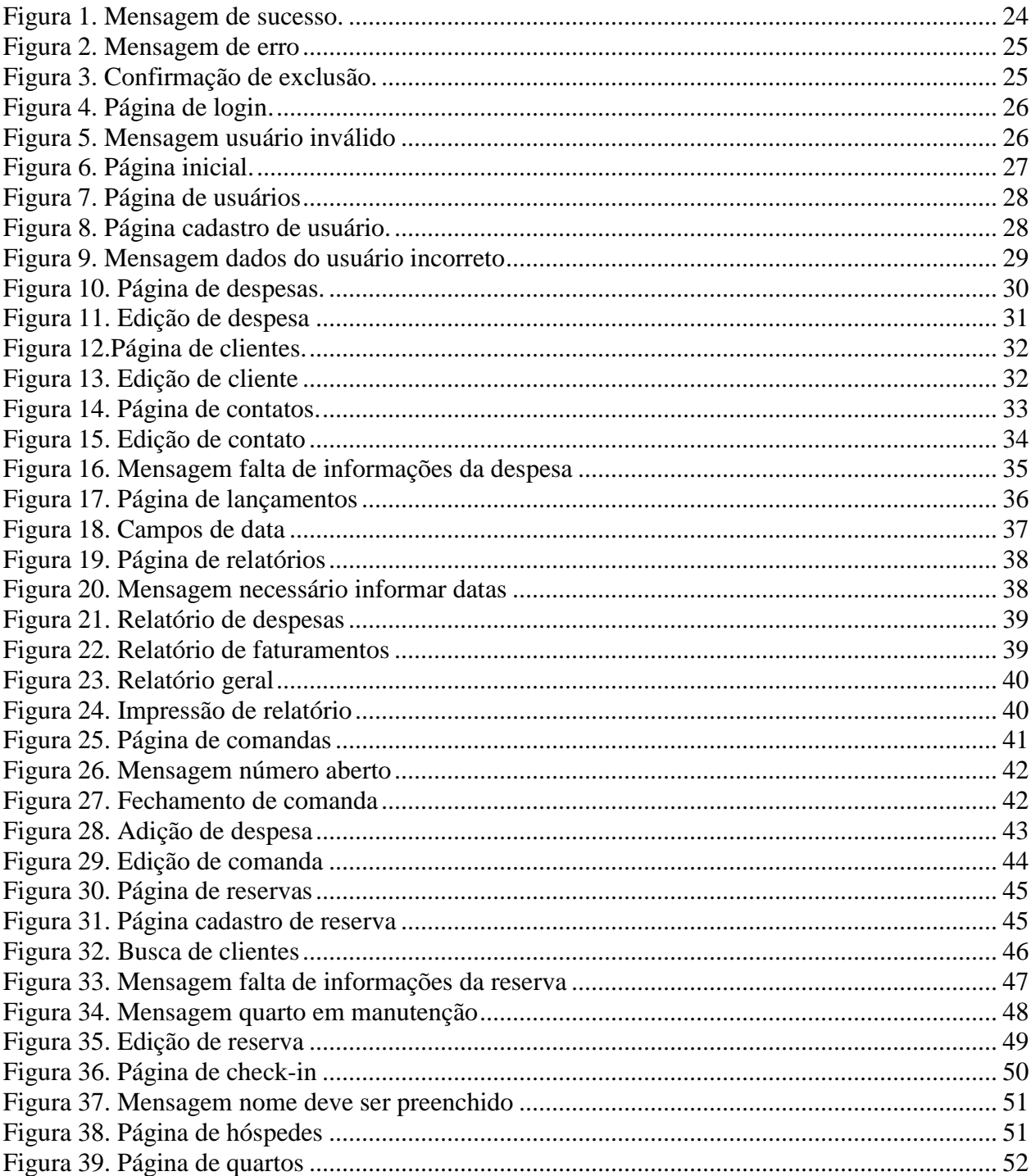

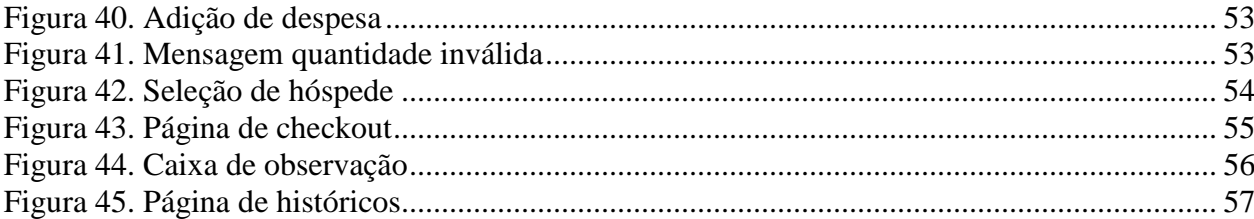

## **LISTA DE ABREVIATURAS**

- PHP *Personal Home Page*
- IoT *Internet of Things*
- HTTP *Hyper Text Transfer Protocol*
- SGDB Sistema de Gerenciamento de Banco de Dados
- SQL *Structured Query Language*
- GNU/GLP *General Public License*
- HTML *HyperText Markup Language*
- CSS *Cascading Style Sheets*
- IDE *Integrated Development Environment*
- TCC Trabalho de Conclusão de Curso

# **SUMÁRIO**

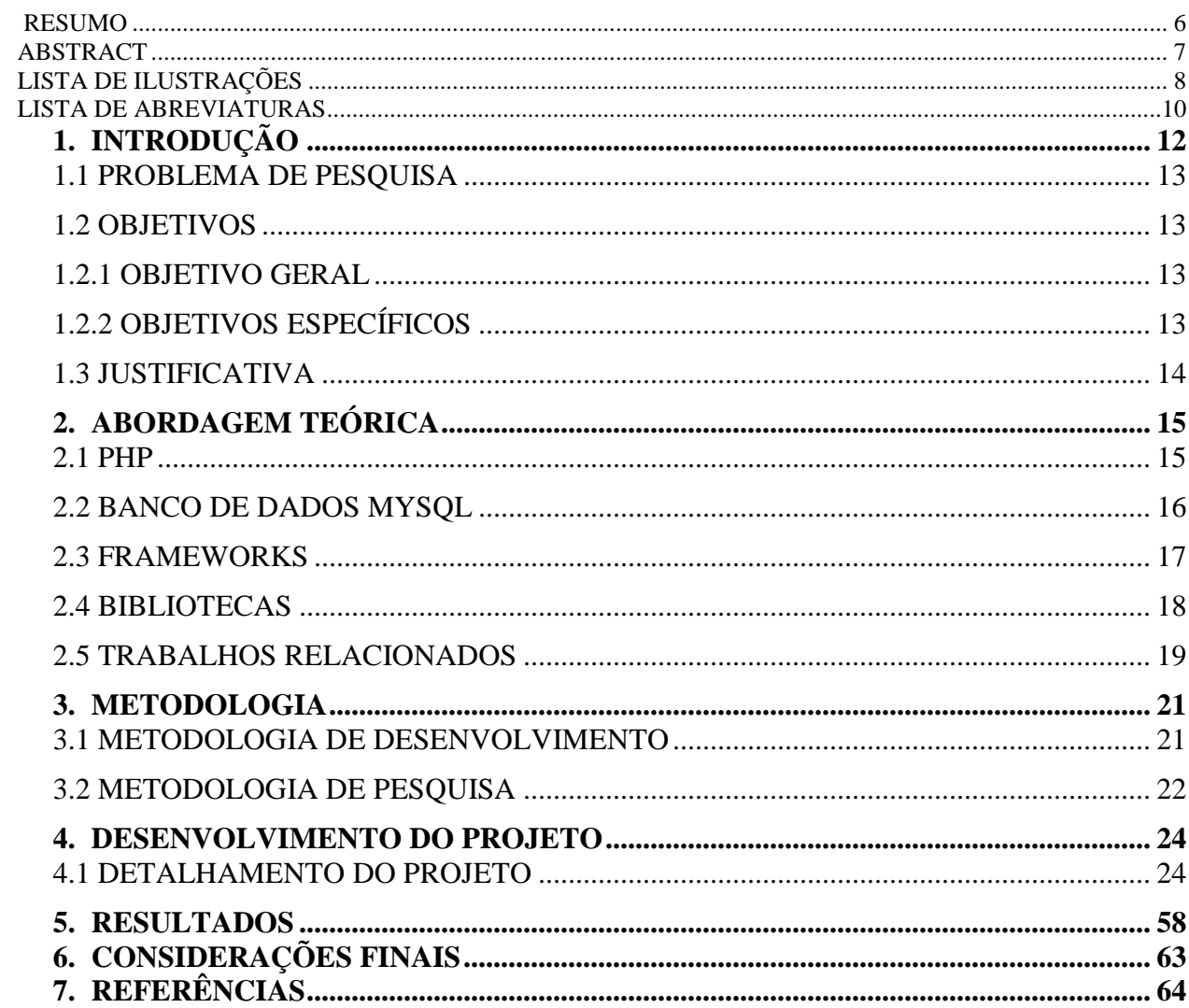

# **1. INTRODUÇÃO**

A tecnologia vem revolucionando o modo como o ser humano e as empresas realizam determinados processos e se relacionam (SOUZA, 2011). Atualmente, tudo está ao alcance a questão de minutos ou segundos. Máquinas avançadas otimizam processos, ou em grande parte substituem a função de um colaborador. Principalmente, os modos de ação e os meios de comunicação vem sofrendo constantes alterações desde a década de 70 (FERREIRA, 2013).

Carros autônomos, cidades inteligentes, notícias transmitidas em tempo real, milhares de compras e pagamentos via internet, IoT, inteligência artificial, nanotecnologia, moedas digitais, tudo surgindo e/ou adquirindo força devido ao crescente avanço da tecnologia. A expansão é tão significativa que a Arábia Saudita já concedeu cidadania a um robô (PORTAL IG, 2017).

Esta revolução tecnológica afeta diretamente as empresas. No mercado atual, sem tecnologia suficiente para inovar os produtos ou serviços oferecidos, acabam por entrar em declínio (SOUZA, 2008).

Torna-se indispensável, a utilização de sistemas gerenciais, a fim de coletar, processar e transformar dados em informação. Fornecendo assim, artifícios para tomadas decisórias mais assertivas, reduzindo custos de operações e, tornando a empresa mais competitiva no mundo globalizado (DOMINGUES, 2014).

O uso de sistemas gerenciais em redes hoteleiras influenciam diretamente as empresas deste setor. O uso torna-se requisito básico para os processos serem executados de maneira correta, com segurança, eficiência e rapidez. Hóspedes, além de conforto e, infraestrutura, necessitam de agilidade e excelência no atendimento. Funcionários, devem conseguir controlar de maneira ágil questões como o fluxo de clientes, suas despesas, custos e faturamentos. Sistemas gerenciais são essenciais para possibilitar a análise da situação e desempenho da empresa (ALENCAR, 2007).

O presente trabalho foi desenvolvido para uma empresa reala da rede hoteleira. Porém, o nome referenciado no projeto é fictício, "Hotel Conforto", a fim de garantir privacidade à empresa estudada.

Com o intuito de melhorar a produtividade do Hotel Conforto, o autor por meio deste trabalho, demonstra o desenvolvimento de um sistema de gestão para automatizar as necessidades rotineiras da empresa em questão.

## 1.1 PROBLEMA DE PESQUISA

Atualmente o Hotel Conforto, executa diversos processos manuais. A realização de *check-in* é executada através do preenchimento de uma ficha. O arquivamento dos clientes e as reservas são efetuados por planilhas. Bem como o controle de gastos dos hóspedes e controle dos quartos. Não existe um controle financeiro, não é possível verificar despesas ou faturamentos de um determinado período. O hotel não possui um histórico do que foi consumido.

Devido aos processos não estarem centralizados, é possível ocorrer a perda de integridade das informações, ocorrendo assim, erros na tomada de decisões. Ademais, a auditoria de tais problemas é dificultada, visto que não existem históricos das operações ocorridas.

## 1.2 OBJETIVOS

A fim de resolver o problema apresentado anteriormente, este trabalho apresenta os seguintes objetivos.

1.2.1 Objetivo geral

Desenvolver um sistema para gestão hoteleira.

1.2.2 Objetivos específicos

a) Demonstrar o sistema de gestão desenvolvido especificamente para a automatização dos processos rotineiros do Hotel.

b) Implantar o sistema e analisar o impacto em relação ao aumento da produtividade dos funcionários do Hotel.

## 1.3 JUSTIFICATIVA

O autor do presente documento teve sua primeira oportunidade de emprego em um hotel, a fim de desenvolver competências e começar sua carreira profissional. Neste contexto, surgiu o interesse do mesmo pelo desenvolvimento de um sistema de gestão hoteleira.

Foi observado que os processos, em grande parte, eram bastante manuais, ocasionando diversos problemas. Como a falta de agilidade, descentralização das informações e, muitas vezes, duplicidade e inconsistência de dados. Desta forma, aumentando os riscos de erros, que poderiam prejudicar o bom funcionamento do negócio (FELIPPE, 2016).

O desenvolvimento do sistema pelo autor surge com o intuito de automatizar processos diários que eram executados de maneira manual. Visando, proporcionar aos funcionários do Hotel Conforto uma otimização de tempo, gestão diária mais assertiva e experiência do cliente mais positiva. Em relação a empresa, cria-se uma vantagem competitiva no mercado.

Outro ponto considerado para o desenvolvimento, foi o interesse em aprender uma nova linguagem de programação. Portanto, se propôs a desenvolver o sistema utilizando PHP.

## **2. ABORDAGEM TEÓRICA**

Este capítulo apresenta o referencial teórico que dará base ao desenvolvimento do sistema. A seção 2.1 abordará a breve história, funcionamento, vantagens e desvantagens do PHP. Na seção 2.2 banco de dados são apresentados, sua história e as características do SGDB MySQL, utilizado no desenvolvimento do sistema. Na seção 2.3, os *frameworks* utilizados no desenvolvimento do sistema são discutidos. Na seção 2.4, as bibliotecas utilizadas no desenvolvimento do sistema serão abordadas. Por fim, na seção 2.5 os trabalhos relacionados.

#### 2.1 PHP

 $\overline{a}$ 

Surgiu no ano de 1994, por Rasmus Lerdof, com o objetivo de acompanhar as visitas em seu currículo online, inicialmente era um conjunto de códigos binários *Common Gateway Interface<sup>1</sup>*, desenvolvidos na linguagem C. Ao passar do tempo, Lerdof reescreveu e incrementou novas funcionalidades, sendo possível desenvolver aplicações web de maneira simples e dinâmica (ACHOUR, 2018).

Em 1995, Lerdof liberou os códigos para que desenvolvedores pudessem utilizar em seus projetos. A partir deste momento, o PHP começou a receber novas funcionalidades, e passou por várias atualizações de códigos com a finalidade de aperfeiçoar a linguagem. As versões principais do PHP são: 1.0, 2.0, 3.0, 4.0, 5.0 e 7.0, sendo que todas possuem versões intermediárias (ACHOUR, 2018). O sistema desenvolvido neste projeto, faz uso versão 5.6.

O PHP é uma linguagem de *script*<sup>2</sup> , criada especialmente para o desenvolvimento de sistemas web dinâmicos. O mesmo é *open source*<sup>3</sup> , e executado no lado do servidor, ou seja, o processamento das informações, ocorrem no servidor onde está hospedado o sistema (ACHOUR, 2018).

<sup>1</sup> Programa executado em resposta a uma requisição de um browser, permitindo a interação de um cliente com um servidor web ou HTPP (OTSUKA, [201-?]).

 $2$  Conjunto de instruções em códigos, escritas em uma linguagem de programação que executam funções no interior de um programa (PEREIRA, 2012).

<sup>3</sup> Termos em inglês para definir um software de código fonte aberto, sendo permitido sua distribuição de forma grauita (AUGUSTO, 2016).

As empresas Tiobe e Redmoknk, juntamente com o ranking PyPL, formam os três rankings mais famosos em relação as linguagens de programação mais utilizadas. Conforme o levantamento de 2018, o PHP está entre as 7 linguagens mais utilizadas no mundo, sendo a mais utilizada quando o assunto é desenvolvimento web (VIDAL, 2017).

A utilização do PHP traz inúmeras vantagens: é totalmente gratuito, não existe nenhum custo para começar a utilizar e não existem licenças restritivas. Fácil de instalar em qualquer plataforma e seus custos de hospedagens são muito baixos, comparados a outras linguagens. Recebe atualizações consistentes por pessoas de todo o mundo, não depende de uma pessoa ou empresa. Possui uma curva de aprendizado baixo. Existem vários *framework*s robustos que aceleram o desenvolvimento, o mais famoso dentre eles é o Laravel<sup>4</sup>. Conecta-se facilmente a vários bancos de dados (PRACIANO, 2014).

Porém, existem algumas desvantagens na utilização do PHP: Falta de compatibilidade entre as versões. A documentação está incompleta em alguns casos e, não possui muitos exemplos para facilitar o aprendizado de iniciantes (ARAÚJO, 2009).

## 2.2 BANCO DE DADOS MYSQL

Segundo Date (2004), "Um banco de dados é uma coleção de dados persistentes, usada pelos sistemas de aplicação de uma determinada empresa". Um banco de dados pode ser confrontado como um armário eletrônico, com a finalidade de arquivar dados computadorizados (DATE, 2004).

Empresas em geral precisam gerenciar dados sobre suas operações. Os usuários, através de um sistema realizam operações para inserir, buscar, remover e atualizar dados (DATE, 2004). Devido ao mercado competitivo, a informação possui um grandioso poder no negócio. É preciso existir um bom gerenciamento dos dados para que seja possível centralizar as informações de maneira concisa. Bem como interpretar os dados para a tomadas de decisão precisas (ALMEIDA, 2015).

O MySQL foi desenvolvido por uma empresa suíça chamada TcX, em 1979. Seu criador, Michael Widenuis, inicalmente chamou de UNIREG. O novo banco de dados criados

 $\overline{a}$ 

<sup>&</sup>lt;sup>4</sup> <https://laravel.com/>

pela empresa, possuía problemas de processamento em excesso e pouco desempenho. Devido a isso, Widenuis contatou David Hughes, criador de um banco de dados chamado Msql. Ambos concordaram em utilizar as vantagens oferecidas por cada banco e realizar uma junção dos dois bancos de dados. A primeira versão definitiva do MySQL foi lançada em maio de 1995 (STROPARO, 2010).

O MySQL não é meramente um banco de dados, no entanto, "é um sistema de gerenciamento de banco de dados relacional multiencadeado, de código fonte aberto e nível corporativo." (STROPARO, 2010) Utiliza a linguagem  $SQL^5$  para realizar as operações, sendo considerado o banco de dados mais rápido (SANTOS, 2006).

Inicialmente foi projetado para projetos de médio e pequeno porte. É considerado um dos bancos de dados mais utilizados no mundo, devido ao seu constante desenvolvimento e atualizações. Atualmente, empresas de renome, tais como, HP, NASA, Sony e Bradesco utilizam o MySQL para manipular um grande volume de dados (RICARDO, 2013).

As principais vantagens ao utilizar o MySQL: é fácil de usar e possui alta velocidade no acesso aos dados, tornando-o ágil e eficaz em relação a sua performance. Possui características exclusivas, sendo bastante seguro e estável. Pode ser utilizado tanto para aplicações *web* quanto para *desktop* (SANTOS, 2006). Possui compatibilidade com os diversos sistemas operacionais (Windows, Linux, Unix, FreeBSD e Mac). Detém um alto poder de execução e armazenamento dos dados. Assim, como o PHP, o MySQL é gratuito e *open source*, sendo distribuído sob as licenças GNU/GPL. A qual determina que o *software* pode ser utilizado para qualquer finalidade, sendo livre a sua distribuição.

### 2.3 FRAMEWORKS

 $\overline{a}$ 

Na literatura podemos encontrar várias definições para *framework.* Conforme Pagani (2011), um *framework* é um conjunto de componentes que provêm de elementos reutizáveis, com uma arquitetura consistente de funcionalidades genéricas para a construção de uma aplicação.

A utilização de *frameworks*, traz várias vantagens no desenvolvimento de uma aplicação, como a maior produtividade devido as rotinas comuns já estarem implementadas.

 $5 \nleftrightarrow$  É a linguagem mais poderosa criada com o objetivo de manipular dos bancos de dados relacionais existentes atualmente. (CÉSAR, 2008)

Sendo assim, evita a duplicidade de códigos e estimula a reutilização de código. *Frameworks* amplamente utilizados apresentam maior segurança e estabilidade, devido a comunidades que reportam erros e trabalham no seu aperfeiçoamento. Em grande parte, são totalmente gratuitos e possuem uma vasta documentação explicando o seu funcionamento (JAQUES, 2016).

Para o desenvolvimento do sistema aqui apresentado, foi utilizado o Bootstrap na versão 3.3.4. O Bootstrap é o *framework front-end<sup>6</sup>*mais utilizado para criação de aplicações web atualmente. Foi criado por dois engenheiros do Twitter em 2011, para facilitar e agilizar o trabalho no desenvolvimento.

A principal finalidade do Bootstrap é facilitar a criação de sites responsivos, ou seja, fazer com que a aplicação se adapte a tela dos dispositivos móveis existentes. Portanto, fornece componentes pré-formatados, de fácil utilização e customização. Evitando a necessidade de reescrever novamente várias linhas de CSS<sup>7</sup>. Esta facilidade deve-se a circunstância de possuir vários *plugins<sup>8</sup>* em *JavaScript<sup>9</sup>* com inúmeras bibliotecas prontas. É necessário apenas incluí-lo em um projeto e utilizar (BARBIERE, 2017).

## 2.4 BIBLIOTECAS

 $\overline{a}$ 

Um dos recursos mais utilizados no desenvolvimento de aplicações é o uso de bibliotecas. Visam compartilhar soluções prontas através de funções e métodos, permitindo assim, que o desenvolvimento seja mais fácil e rápido. Evitam a necessidade de reescrever códigos que já foram desenvolvidos (ZANETTE, 2017).

As bibliotecas podem ser utilizadas em diferentes projetos, sendo possível dividir muito bem as responsabilidades. Evitando repetições e padronizando o código com maior qualidade. (ZANETTE, 2017) As bibliotecas utilizadas no projeto foram o jQuery na versão 1.11.0 e sweetalert2 na versão 7.1.0.

*<sup>6</sup>* Termo utilizado na programação que define a parte da aplicação que interage diretamente com o usuário. (VIANA, 2017)

<sup>&</sup>lt;sup>7</sup> Folhas de estilo composta por camadas. São utilizadas para definir toda a aparência de uma página web, definem como os elementos das páginas serão exibidos: cores, posição, tamanho, fontes, etc (PEREIRA, 2009).

*<sup>8</sup>* São programas, ferramentas ou extensões que unem-se a um programa principal com a finalidade de adicionar mais recursos. São leves e opcionais, não comprometendo o funcionamento do programa (PRADA, 2008).

*<sup>9</sup>* Considerado a linguagem da web, roda diretamente no navegador do usuário, com a finalidade de processar dados enviados, alterar e interagir os conteúdos web sem necessidade de recarregar todo a página (SILVA, 2015).

O jQuery é uma biblioteca *JavaScript* rápida, pequena e repleta de recursos. Torna a manipulação e passagem de HTML<sup>10</sup>, manipulação de eventos, animações, muito mais simples, com uma  $API<sup>11</sup>$  fácil de usar que funciona em vários navegadores (JOUERY, 2015).

O jQuery foi criado com o lema "*Write less, do more*", que significa, "escreva menos, faça mais". Com essa finalidade, continua sendo muito utilizado em todo mundo, mesmo após 12 anos de sua criação. Possui a supreendente capacidade de reduzir em poucas linhas de código o que necessitaria de dezenas de linhas (BELEM, 2010).

O sweetalert2<sup>12</sup> é uma biblioteca *JavaScript* que tem como finalidade apresentar caixas de informações bonitas, responsivas e personalizáveis aos usuários. Ideal para sistemas que necessitam apresentar frequentemente informações. Devido a fácil utilização, otimiza tempo de desenvolvimento.

O moment.js é uma biblioteca utilizada para facilitar a manipulação de datas no javascript. Possui muitas funções para manipular, validar e comparar datas. É uma biblioteca muito poderosa, comparado ao utilizar somente o javascript para tratar datas de acordo com cada cenário (PANZOLINI, 2018).

## 2.5 TRABALHOS RELACIONADOS

Nesta seção serão abordados alguns trabalhos relacionados ao projeto proposto que auxiliaram no desenvolvimento deste trabalho.

O primeiro consiste no artigo "Um Sistema para Gerenciamento de Hotéis de Pequeno Porte". Tendo como objetivo descrever um sistema desenvolvido para a rede hoteleira. O sistema é direcionado para hotéis de pequeno porte, disponibilizando maneiras de automatizar tarefas simples do cotidiano e resolver dificuldades de organização do hotel. Constitui no desenvolvimento de uma aplicação web utilizando a linguagem de programação JAVA. Possibilita a gerência de diversos hotéis, com funcionalidades como locações (*check-in* e *check-*

 $\overline{a}$ 

 $10$  O HTML é a linguagem utilizada para publicação de conteúdos na web. São conjuntos de elementos (palavras, imagens, áudios, vídeos) que formam uma rede de informações interpretadas pelos navegadores (FEITOSA, 2012).

 $11$  Uma API é uma interface de programação de aplicativos, formado por conjuntos de códigos para criar um *software* ou interagir com sistemas externos (CIRIACO, 2009).

<sup>12</sup> <https://sweetalert2.github.io/>

*out* de hóspedes). Além disso, reservas, gerência de clientes, acomodações, produtos e consumos (ROSA; MACHADO, 2015).

O segundo consiste no TCC "Sistema de Gerenciamento de Hotel". O trabalho explana os requisitos de um sistema hoteleiro, bem como a modelagem através de casos de uso e o desenvolvimento da aplicação para *desktop* utilizando a linguagem de programação C# (C Sharp) junto com o banco de dados SQL Server. O sistema desenvolvido tem como funcionalidades, realizar cadastros de clientes, produtos, funcionários, reservar quartos e controlar o consumo de produtos dos quartos. Geração de relatórios de clientes, funcionários e produtos para possibilitar a organização das informações (SANTOS, 2013).

## **3. METODOLOGIA**

Este capítulo, apresenta a metodologia de pesquisa e a metodologia de desenvolvimento, utilizada pelo autor no presente trabalho. Na seção 3.1, será apresentada a metodologia usada para avaliar os resultados, do ponto de vista do usuário, obtidos pelo *software* de gestão hoteleira. Na seção 3.2, será apresentada a metodologia de trabalho utilizada para o desenvolvimento do *software* apresentado.

## 3.1 METODOLOGIA DE DESENVOLVIMENTO

Afim de alcançar os objetivos aqui propostos e solucionar o problema de pesquisa foi desenvolvido um sistema *web.* Primeiramente, através de uma reunião, tendo como participantes o autor e dois auxiliares administrativos do Hotel Conforto, foi criado um documento com o *business case* da empresa. O qual teve por finalidade conhecer as atividades exercidas pela empresa, identificar e descrever como os processos empresariais ocorrem atualmente e quais as necessidades.

Após identificado os processos, um documento contendo o levantamento dos requisitos e funcionalidades a serem desenvolvidas foi construído. Em seguida, foi realizado um *brainstorm<sup>13</sup>* entre o autor e dois auxiliares administrativos que são os funcionários responsáveis pelo funcionamento do Hotel Conforto.

Mediante ao conhecimento dos processos e levantamentos dos requisitos para o sistema, um documento descrevendo a arquitetura para desenvolvimento do referente sistema foi criado.

Para a execução do projeto foi utilizada a IDE<sup>14</sup> *Visual Studio Code*, com as seguintes tecnologias e versões: A linguagem de programação *back-end* utilizada é o PHP na versão 5.6. Banco de dados MySQL na versão 5.6.36. Bootstrap na versão 3.3.4, para construção do sistema responsivo. O *plugin date time picker*, para ser utilizado em campos de data. Sweetalert2 na versão 7.1.0, para exibição de mensagens personalizadas. JQuery na versão 1.11.0 para desenvolvimento mais ágil e *plugins* do jQuery como o *masked input* para uso de máscaras nos

 $\overline{a}$ 

*<sup>13</sup>* Termo em inglês que significa chuva de ideais.

<sup>14</sup> Abreviatura de ambiente de desenvolvimento integrado. Uma IDE, é um programa de computador com ferramentas necessárias para o desenvolvimento de *softwares*.

campos dos formulários. Por fim, jQuery *session* para guardar sessão do usuário logado do sistema e jQuery *mask money* para uso de máscaras nos campos monetários do sistema.

Durante o desenvolvimento, foi utilizado o git<sup>15</sup>, sendo assim, todo o código foi versionado em um repositório remoto para segurança.

De modo resumido, as seguintes funcionalidades foram desenvolvidas: Autenticação de usuário via *login*, reserva de quartos, *check-in* de hóspedes, lançamento de despesas, criação de comandas para lançamentos de despesas. *Check-out* de hóspedes, controle financeiro de faturamentos e despesas. Cadastro e consulta de contatos internos, consulta de clientes, deleção e criação de usuários do sistema com determinadas permissões.

## 3.2 METODOLOGIA DE PESQUISA

 $\overline{a}$ 

O presente trabalho é caracterizado por uma pesquisa de natureza aplicada, que tem por finalidade produzir conhecimentos para resolver problemas ou necessidades concretas (VILAÇA, 2010). Quanto a abordagem, faz o uso da pesquisa do tipo qualitativa, devido a não se preocupar com a representatividade numérica, e sim, com o profundo conhecimento de um grupo ou organização (GERHARDT; SILVEIRA, 2009).

No dia 04/10/2018, um questionário foi aplicado para os dois auxiliares administrativos do Hotel Conforto, afim de verificar as contribuições do sistema para a empresa. O questionário contém 14 questões, sendo as 3 primeiras questões demográficas de múltipla escolha. As questões no intervalo 4 até 13 utilizando a escala *likert*<sup>16</sup>, por fim a última questão é descritiva. As questões aplicadas foram as seguintes:

"1. Por quanto tempo você trabalhou no estabelecimento antes do sistema ser implantado.".

"2. Há quanto tempo o sistema está sendo utilizado no estabelecimento.".

"3. Qual é a frequência em que você utiliza o sistema.".

"4. O sistema apresentou erros durante a fase de testes".

<sup>&</sup>lt;sup>15</sup> Sistema de controle de versão de arquivos. Assim, é possível desenvolver projetos em que vários desenvolvedores possam contribuir sem perigo de arquivos serem sobrescritos, além disso, os códigos podem ser salvos em repositórios remotos (SILVEIRA, 2016).

<sup>&</sup>lt;sup>16</sup> A escala likert é usada para medir o grau de conformidade do entrevistado, através de perguntas que possuem as opções de respostas (LLAURADÓ, 2015).

"5. Com o sistema foi possível centralizar melhor as informações.".

"6. O tempo de trabalho nos processos atuais foram otimizados com as funcionalidades do sistema.".

"7. Com o sistema foi possível realizar o levantamento de dados de clientes".

"8. O sistema melhorou o processo e contribui na agilidade para a realização de reservas.".

"9. O sistema melhorou o processo e contribuiu na agilidade para a realização de *checkin*.".

"10. A funcionalidade de comandas facilitou e contribuiu para maior controle de gastos dos clientes.".

"11. A funcionalidade de inserir despesas nos quartos contribuiu para a agilidade e melhor controle de gastos dos hóspedes.".

"12. A funcionalidade do módulo financeiro contribuiu para maior controle financeiro do hotel.".

"13. O sistema contribuiu para um atendimento ágil e eficaz aos clientes.".

"14. Apresente seu ponto de vista, vantagens e desvantagens trazidas pelo sistema." Com base nestas questões, foi possível analisar alguns aspectos da implantação do sistema e seu efeito no funcionamento do Hotel Conforto. Os resultados serão discutidos na seção 5.

## **4. DESENVOLVIMENTO DO PROJETO**

A fim de alcançar os objetivos propostos neste trabalho e solucionar o problema de pesquisa, foi desenvolvido um sistema *web* destinado ao Hotel Conforto. As próximas seções apresentam seu desenvolvimento.

## 4.1 DETALHAMENTO DO PROJETO

## **Mensagens Padrão**

Em todo o sistema existem duas mensagens padrão, exibidas após a realização de uma operação. Caso seja realizado um processo com sucesso, é exibida a mensagem "Operação Realizada!".

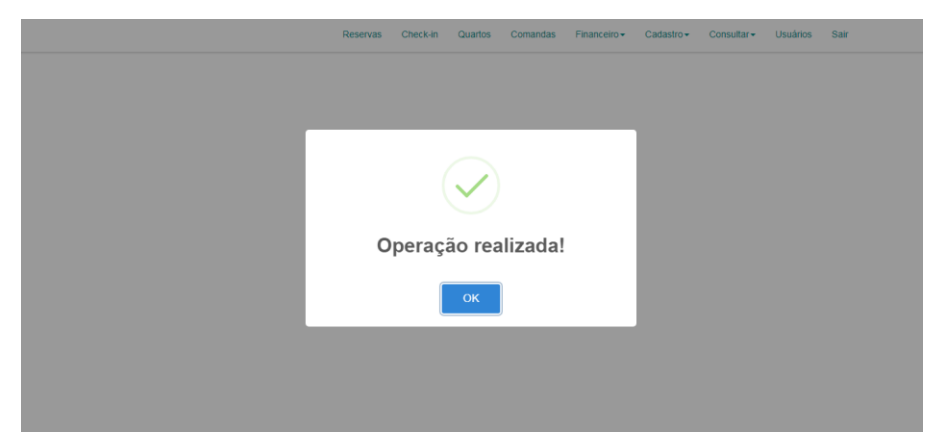

**Figura 1.** Mensagem de sucesso.

Caso, por algum motivo, ocorra uma falha ao realizar um processo no sistema, é exibida a mensagem "Operação não realizada!"

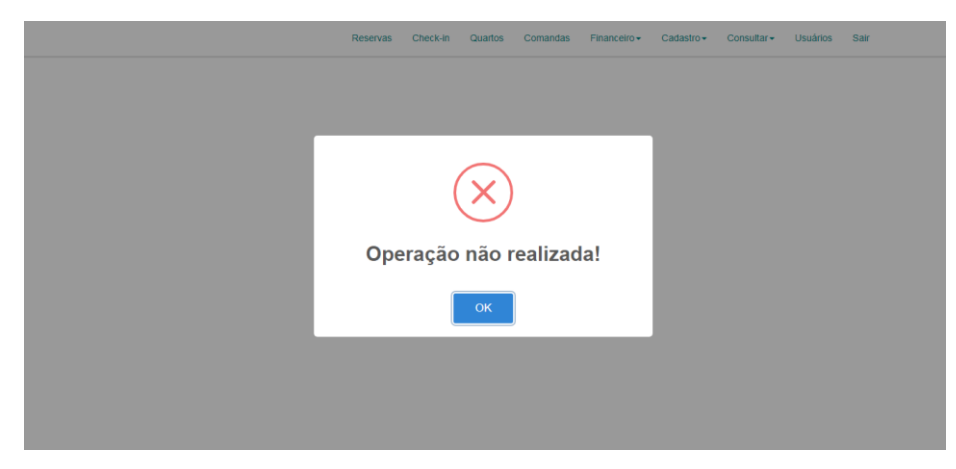

**Figura 2.** Mensagem de erro.

As mensagens possuem duração padrão de 1,5 segundos é após este tempo a mensagem é retirada. Caso o botão "ok" seja pressionado, a mensagem desaparece antes do tempo.

Por segurança do sistema, sempre nos processos de exclusão de alguma informação o sistema exibe uma mensagem para confirmar a operação. Caso pressionado "Confirmar", é realiza a operação, caso pressionado "Cancelar" o sistema não realiza a operação.

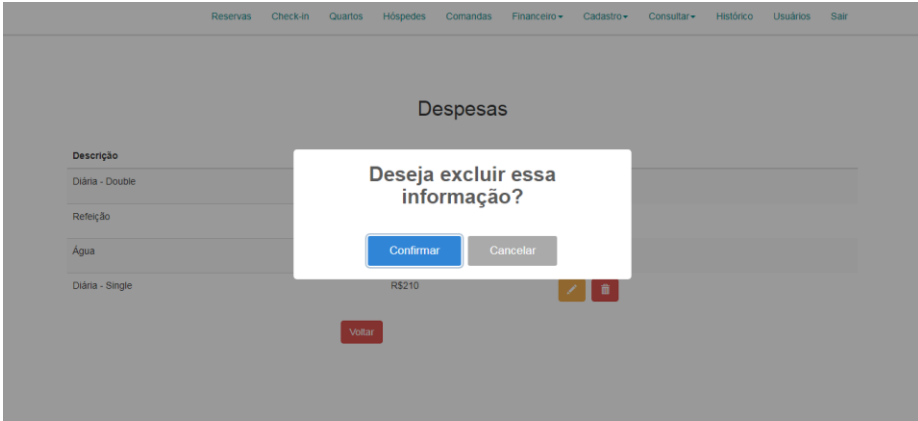

**Figura 3.** Confirmação de exclusão.

## **Autenticação:**

O sistema deve ser acessado somente por pessoas autorizadas, para tal é utilizada autenticação via *login*. Assim, os usuários devem informar seu usuário e senha, os quais são verificados em relação aos dados cadastrados no banco de dados. Ao digitar a senha, a informação digitada não é visível, a fim de manter a confidencialidade da senha. Para visualizar a senha digitada, caso necessário, existe a opção "Mostrar senha". Ao ser selecionada, a opção exibe a senha informada e quando não selecionada, a senha é substituída por caracteres especiais.

Ao entrar na página de login o campo "Usuário" já vem selecionado, com isso, o usuário já pode digitar suas informações. Para enviar suas credencias de acesso, o usuário pode pressionar o botão "Logar", ou então, a tecla *enter*.

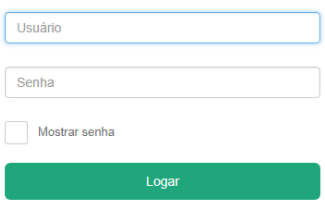

**Figura 4.** Página de login.

Caso o usuário seja inválido, é exibida a mensagem "Usuário inválido!" e o sistema permanece na tela de login para a inserção das informações corretas.

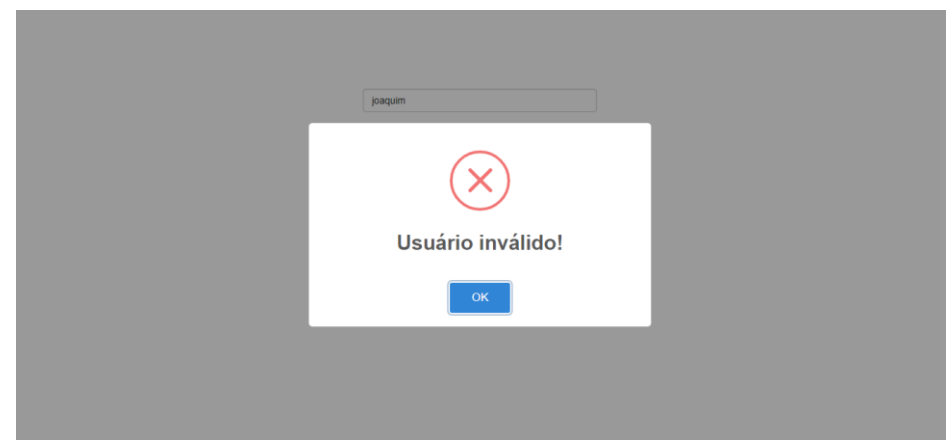

**Figura 5.** Mensagem usuário inválido.

Caso as informações fornecidas sejam válidas, o usuário é direcionado a página inicial do sistema. Neste caso, o mesmo possui acesso aos módulos que está autorizado acessar, sendo também, iniciada uma sessão para autenticar o usuário logado no sistema.

Sempre que a página inicial do sistema tentar ser acessada, é feita uma verificação quanto a existência da sessão iniciada. Caso não exista, o sistema redireciona imediatamente o

usuário para a tela de *login*. A sessão somente é iniciada perante a realização de *login*, portanto, não é possível acessar as funcionalidades do sistema sem realizar login.

## **Permissões:**

O sistema é dividido em 7 módulos: Reservas, Check-in, Quartos, Comandas, Financeiro, Cadastro, Consultas e Usuários. Para cada módulo, existe uma permissão de acesso, cadastrada no banco de dados do sistema.

Somente após a realização do *login*, o usuário é direcionado para a página inicial. A qual contém uma barra de navegação (menu de opões), situada no canto superior e apresenta apenas os módulos que o usuário possui permissão de acesso. O usuário não tem conhecimentos dos módulos para os quais não possui permissão.

Reservas Check-in Quartos Hóspedes Comandas Financeiro  $\star$ Cadastro -Consultar<sup>\*</sup> Histórico Usuários Sair

**Figura 6.** Página inicial.

Na Figura 6 é possível ver a página inicial, bem como os módulos disponíveis para o usuário logado. É possível deslogar do sistema pressionando o botão "Sair". Neste caso, a sessão é deletada e o usuário é direcionado para a página de *login* (Figura 4), não conseguindo mais acessar os módulos do sistema.

#### **Módulo usuários:**

O usuário que logar no sistema e possuir a permissão "usuários", terá acesso ao menu "Usuários". Somente nesse menu são realizadas ações referentes aos usuários.

A página inicial do módulo, exibe uma tabela, contendo todos os usuários que possuem acesso ao sistema. A tabela contém o campo "Nome" com a descrição do nome do usuário, e o campo "Ações" que possui dois ícones, O primeiro, de cor amarela para realizar a edição do usuário. O segundo, de cor vermelha para exclusão do usuário.

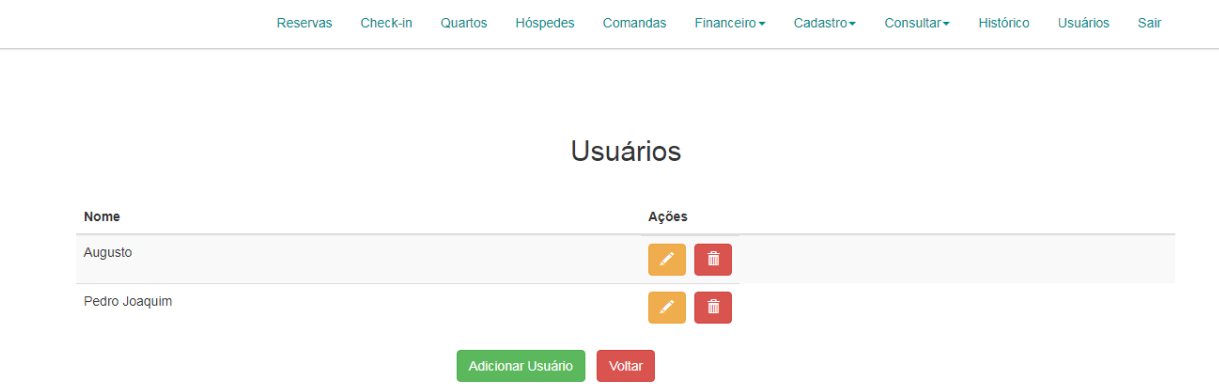

## **Figura 7.** Página de usuários.

Ao selecionar o botão "Voltar", o sistema direciona o usuário até a página inicial (Fig.6). Ao pressionar o botão "Adicionar Usuário", o sistema exibe uma nova tela de cadastro, contendo dois cabeçalhos. O primeiro com o título "Dados do Usuário", possui três campos para preenchimento de informações: O campo "Nome" para o nome do novo usuário, e os campos "Login" e "Senha" que serão utilizados posteriormente para o novo usuário acessar o sistema. Ao preencher informações no campo "Senha", apenas carácteres especiais são exibidos para manter a confidencialidade das informações inseridas. O segundo cabeçalho da página contém o título "Permissões", seguindo de todas as permissões de acesso aos módulos existentes no sistema. Todos as permissões possuem a opção "Sim" que fornece a permissão ao módulo e a opção "Não" remove a permissão ao módulo.

Reservas Check-in Quartos Comandas Einanceiro Cadastro Consultar Usuários Sair

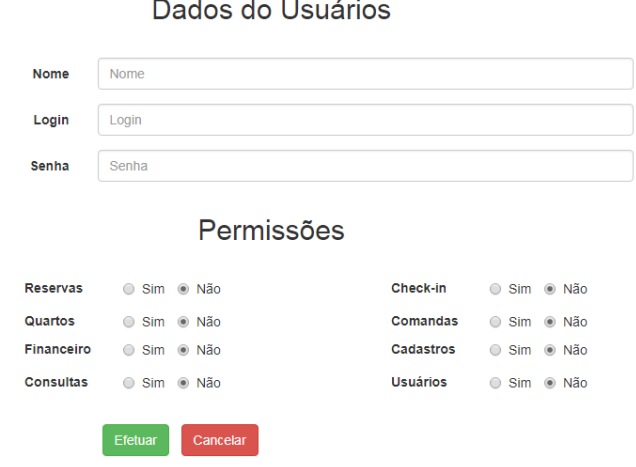

## **Dealer** and contact the

**Figura 8.** Página cadastro de usuário.

Se desejar sair da página de cadastro, é possível pressionar o botão "Cancelar", assim, o usuário é direcionado novamente para a página dos usuários (Figura 7).

Como padrão, ao abrir a tela para a adição de um novo usuário, todas permissões possuem selecionada a opção "Não", com o intuito de garantir que não sejam adicionadas permissões por engano. Os campos "Nome", "Login" e "Senha", devem ser obrigatoriamente preenchidos. Caso não forem preenchidos e o botão "Realizar Operação" for pressionado, a operação não é realizada e o sistema exibe uma mensagem de alerta "Dados do usuário devem ser preenchidos!".

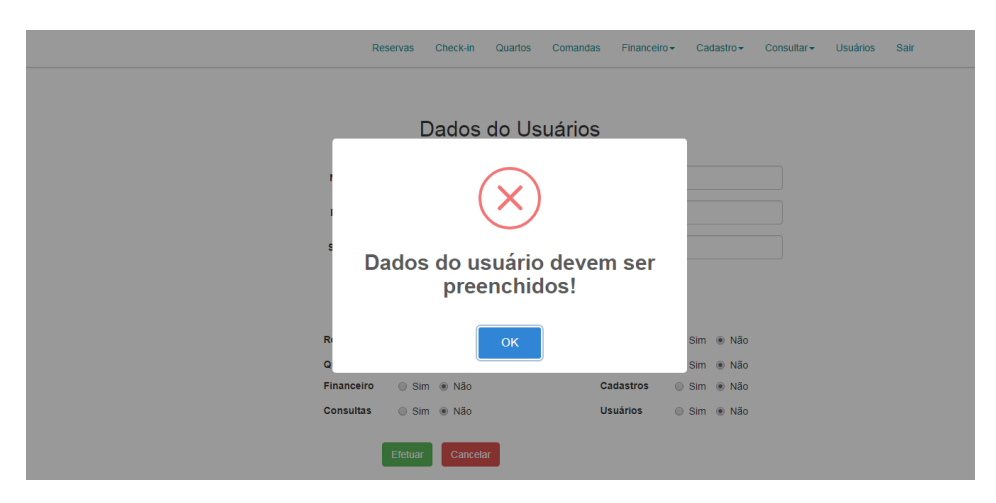

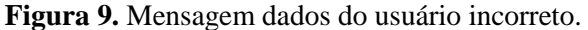

Caso os dados do usuário forem preenchidos e as permissões adicionadas de acordo, após pressionar o botão "Efetuar", o sistema efetua a operação e exibe a mensagem de sucesso, conforme figura 1, sendo direcionado para a tela da figura 7, nesse momento as informações do novo usuário na tabela foram atualizadas.

Não é possível cadastrar ou editar um usuário com informações de acesso (*login* e senha) que já estão cadastradas no sistema. Sempre que um cadastro ou alteração de usuário for executado, uma validação é realizada. Caso seja verificada a existência de informações já cadastradas, o sistema não finaliza a operação e exibe uma mensagem de alerta "Informações de acesso já cadastradas!".

Ao selecionar o ícone de edição, o sistema direciona para a tela de cadastro, conforme figura 8, com os dados do usuário selecionado, e as permissões com a opção "Sim" seleciona para as permissões que o usuário possui. Existe validação dos campos "Nome" e "Login", devem estar preenchidos. O campo "Senha" não é preenchido com a atual senha do usuário, permanece vazio. Caso seja preenchido, o sistema atualiza para a informação fornecida, senão, não há alteração da senha do usuário. O processo de efetuação da operação na edição é igual a descrição do parágrafo anterior, para o cadastro.

Ao selecionar o ícone de exclusão de um usuário, o sistema exibe a mensagem de confirmação (Figura3). Com a confirmação, realiza a exclusão permanente do usuário do sistema, exibe a mensagem padrão de sucesso (Figura 1), e atualiza os dados da tabela na interface sem o usuário excluído anteriormente.

Para garantir maior segurança do acessso ao sistema, todas as senhas estão criptografadas no banco de dados.

## **Módulo Consultar:**

O usuário que logar no sistema, e possuir a permissão "consultas", terá acesso ao menu "Consultar". O qual é dividido em três partes, tendo acesso para consultar informações referentes as despesas, clientes e contatos cadastrados no sistema.

**Despesas:** A página inicial das despesas, exibe uma tabela, contendo todas as depesas cadastradas no sistema. A tabela contém o campo "Nome" com a descrição da despesa, o campo "Valor" com seu respectivo valor de custo. E o campo "Ações" que possui dois ícones, o primeiro, de cor amarela para realizar a edição do usuário, e o segundo, de cor vermelha para exclusão do usuário.

|                 | Reservas | Check-in | Quartos | Hóspedes      | Comandas | Financeiro $\star$ | Cadastro -                  | Consultar - | Histórico | Usuários | Sair |
|-----------------|----------|----------|---------|---------------|----------|--------------------|-----------------------------|-------------|-----------|----------|------|
|                 |          |          |         |               |          |                    |                             |             |           |          |      |
|                 |          |          |         |               |          |                    |                             |             |           |          |      |
|                 |          |          |         |               | Despesas |                    |                             |             |           |          |      |
|                 |          |          |         |               |          |                    |                             |             |           |          |      |
| Descrição       |          |          |         | Valor         |          |                    | Ações                       |             |           |          |      |
| Diária - Double |          |          |         | <b>R\$250</b> |          |                    | 面<br>Z                      |             |           |          |      |
| Refeição        |          |          |         | <b>R\$45</b>  |          |                    | $\widehat{\mathbf{m}}$      |             |           |          |      |
| Água            |          |          |         | R\$4.5        |          |                    | 面<br>x                      |             |           |          |      |
| Diária - Single |          |          |         | <b>R\$210</b> |          |                    | $\widehat{\mathbf{m}}$<br>x |             |           |          |      |
|                 |          |          | Voltar  |               |          |                    |                             |             |           |          |      |

**Figura 10.** Página de despesas.

As despesas cadastradas no sistema são utilizadas para lançamento de todos os custos e consumos de determinado hóspede do hotel.

Ao selecionar o ícone de edição o sistema direciona para a página de cadastro/edição de despesa, com as respectivas informações de descrição e valor nos campos "Descrição" e "Valor". As informações poderão ser alteradas conforme necessidade.

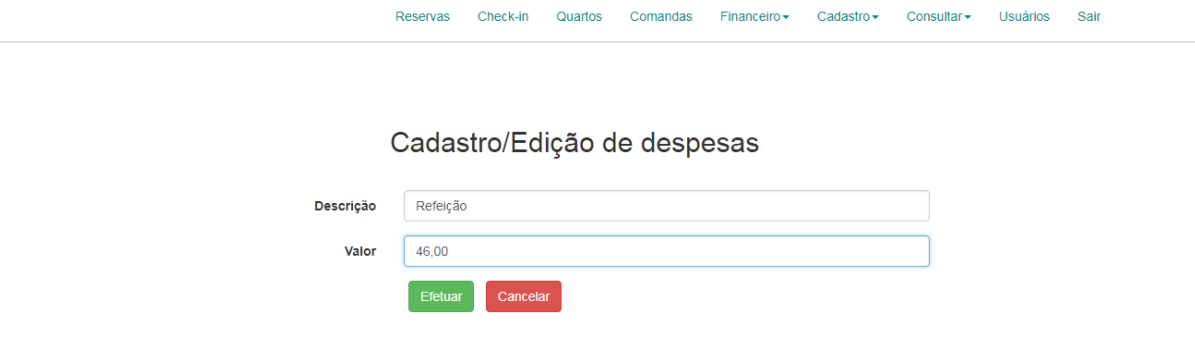

**Figura 11.** Edição de despesa.

Se desejar cancelar a atualização da despesa, é possível pressionar o botão "Cancelar". Logo, não é realizada a operação de atualização, e o usuário é direcionado para a tela de listagem dos clientes (Figura 10).

Após efetuada a edição da despesa e pressionado o botão "Efetuar", o sistema realiza a operação. Caso realizada com sucesso, o sistema direciona novamente para a página de listagem de despesas (Figura 9), com dados atualizados, e mostra a mensagem de sucesso (Figura 1).

Ao selecionar o ícone de exclusão de uma despesa, o sistema exibe a mensagem de confirmação (Figura 3). Caso confirmado, realiza a exclusão permanente da despesa, exibe a mensagem a mensagem padrão de sucesso (Figura 1), e atualiza os dados da interface, sem a despesa excluída anteriormente.

Ao selecionar o botão "Voltar", o sistema direciona o usuário até a página inicial, conforme figura 6.

**Clientes:** A página inicial dos clientes, exibe uma tabela, contendo todos os clientes que já estiveram hospedados no hotel. A partir do momento que é realizado um *check-in* no sistema*,* automaticamente é realizado o cadastro do cliente. Caso o cliente já tenha se hospedado anteriormente no hotel, não é gerado um novo cadastro do cliente.

A tabela é constituída pelos campos "Nome", "E-mail", "CPF", "Contato" conforme informações na realização do *check-in*. Além do campo "Ações" que possui dois ícones, o primeiro, de cor amarela para realizar a edição do cliente, e o segundo, de cor vermelha para a exclusão do cliente.

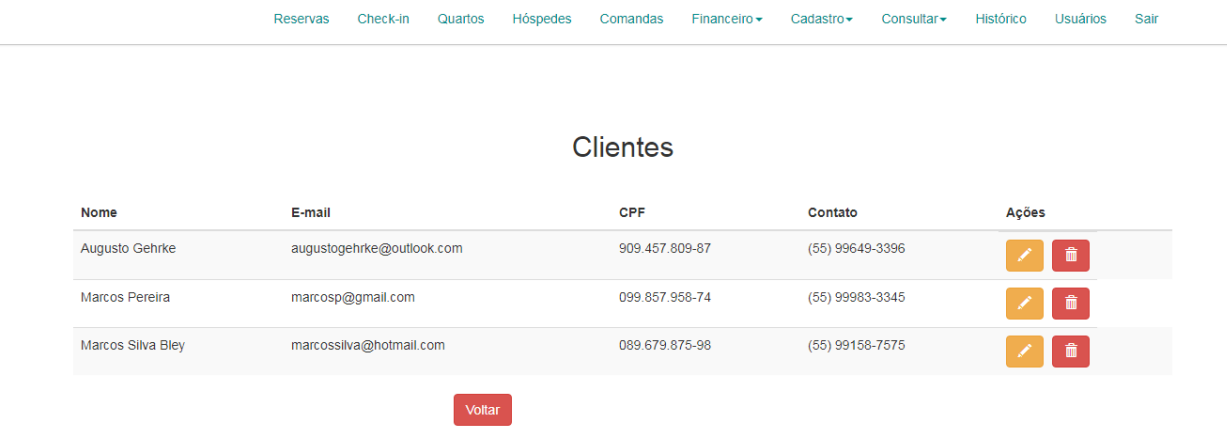

**Figura 12.** Página de clientes.

Caso o usuário deseje voltar ao início, é possível pressionar o botão "Voltar", deste modo, é direcionando novamente até a página inicial.

Ao selecionar o ícone de edição de um cliente o sistema direciona para a página de edição do cliente. Os campos "Nome", "E-mail", "CPF" e "Contato" da página são preenchidos com as informações do cliente selecionado.

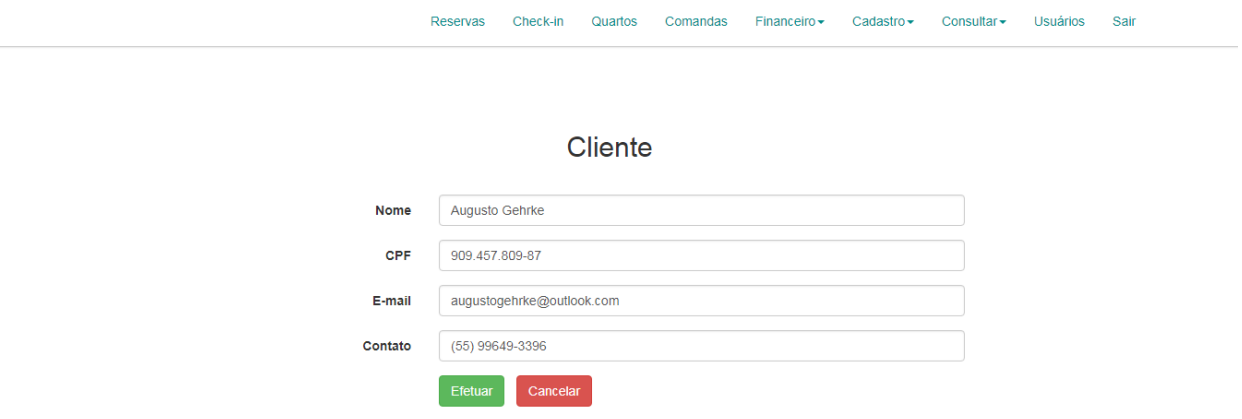

**Figura 13.** Edição de cliente.

Se desejar cancelar a atualização do cliente, é possível pressionar o botão "Cancelar", sendo assim, não é realizada a operação, e o usuário é direcionado para a tela de listagem dos clientes (Figura 12).

O campo "CPF" possui máscara, deste modo, o usuário precisa apenas informar os números, o sistema já deixa no formato de CPF, conforme está exibido na figura 13.

O campo "Contato" possui máscara de celular, deste modo, o usuário também só precisa informar os números, o sistema já formata a informação, conforme exibido na figura 13.

Após realizada as modificações necessárias, ao pressionar o botão "Efetuar", o sistema realiza a atualização do cliente, exibe a mensagem de sucesso (Figura 1) e o usuário é direcionado para a tela de listagem dos clientes (Figura 12) com as informações atualizadas.

Ao selecionar o ícone de exclusão de um cliente, o sistema exibe a mensagem de confirmação (Figura 3), com a confirmação, realiza a exclusão permanente do cliente, exibindo a mensagem a mensagem padrão de sucesso (Figura 1) após a operação. Em seguida atualiza os dados da tabela, sem o cliente excluído anteriormente.

**Contatos:** A página de contatos, é composta pelo contato de fornecedores e colaboradores cadastrados pelos usuários do sistema. A tabela contém os campos "Nome", "Número 1", "Número 2" e "E-mail" com as informações do contato e o campo "Ações". O qual possui dois ícones, o primeiro, de cor amarela para realizar a edição do contato, e o segundo, de cor vermelha para a exclusão do contato.

Financeiro  $\star$ 

Reservas Check-in Quartos Hóspedes Comandas

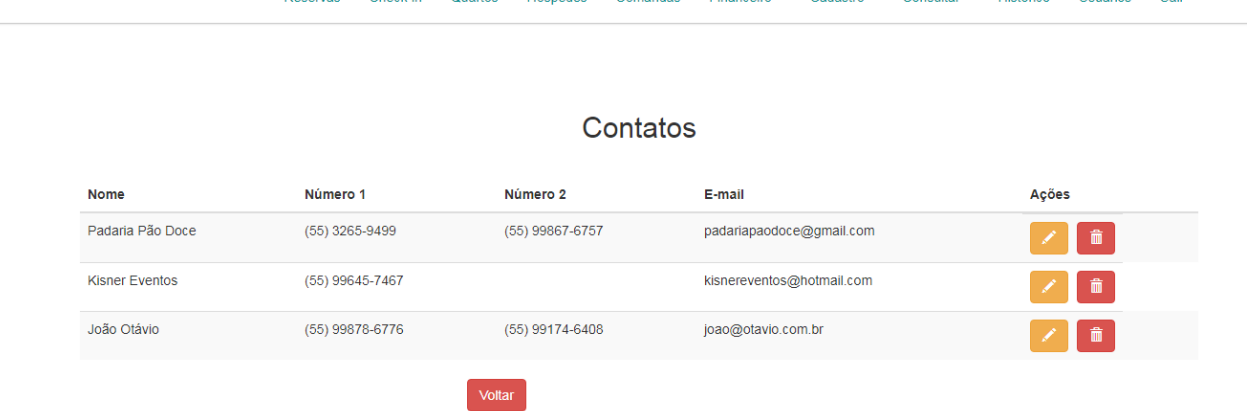

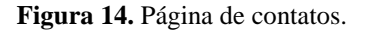

Caso o usuário deseje voltar ao início, é possível pressionar o botão "Voltar", deste modo, é direcionando novamente até a página inicial.

Ao selecionar o ícone de edição de um contato o sistema direciona para a página de edição do contato. Os campos "Nome", "Número 1", "Número 2" e "E-mail" da página são preenchidos com as informações do contato selecionado.

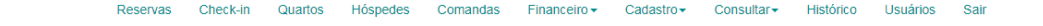

#### Cadastro/Edição de contato

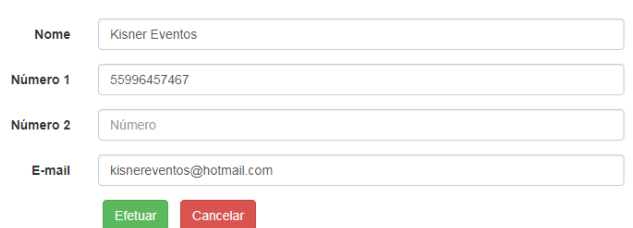

**Figura 15.** Edição de contato.

Se desejar cancelar a atualização do contato, é possível pressionar o botão "Cancelar", sendo assim, é o sistema volta para a tela de contatos (Figura 14).

Após realizadas as modificações pertinentes, ao pressionar o botão "Efetuar", o sistema realiza a atualização do contato. Caso o processo ocorra com sucesso, é exibida a mensagem de sucesso (Figura 1) e o usuário é direcionado para a tela de listagem dos contatos (Figura 14) com as informações atualizadas.

Ao selecionar o ícone de exclusão de um contato, o sistema exibe a mensagem de confirmação (Figura 3), com a confirmação da operação, realiza a exclusão permanente do contato. Em seguida, o sistema exibe a mensagem padrão de sucesso (Figura 1), e atualiza os dados da tabela, sem o contato excluído anteriormente.

#### **Módulo cadastro:**

O usuário que logar no sistema, e possuir a permissão "cadastros", terá acesso ao menu "Cadastro". O qual, é dividido em duas opções, cadastro de despesas e contatos.

**Despesa:** A página de cadastro de despesa é a mesma da página de edição de despesa (Figura 11). O campo "Valor" possui máscara monetária, deste modo, o usuário necessita informar apenas os números. Para a correto salvamento da informação, não é permitida a inserção de qualquer tipo de carácter que não seja numérico.

Ao pressionar o botão "Efetuar", sem definição da descrição e valor, o sistema não realizar o cadastro e exibe uma mensagem de alerta para o preenchimento correto das informações.

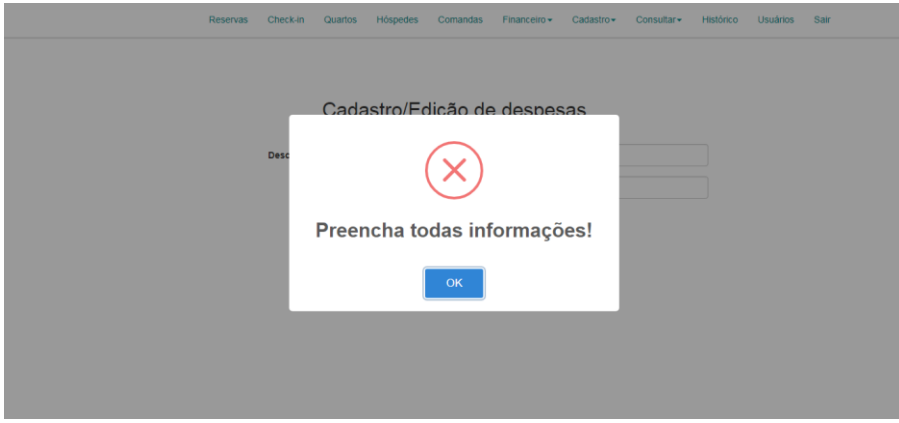

**Figura 16.** Mensagem falta de informações da despesa.

Após preenchimento de todas informações, e realizado o cadastro com sucesso o sistema exibe a mensagem padrão de sucesso (Figura 1), e limpa os campos para ser realizado o cadastro de uma nova despesa.

Ao pressionar o botão "Cancelar" o sistema direciona o usuário para a página inicial (Figura 6).

**Contato:** A página de cadastro de um contato é a mesma que a página de edição de um contato (Figura 15). Os campos "Número 1" e "Número 2" possuem máscara, deste modo, o usuário precisa apenas informar os números, o sistema já deixa a exibição no formato padrão, conforme exibido na figura 15.

Após preenchimento das informações, e realizado o cadastro com sucesso, o sistema exibe a mensagem padrão de sucesso (Figura 1), e limpa os campos para ser realizado o cadastro de um novo contato.

Ao pressionar o botão "Cancelar" o sistema direciona o usuário para a página inicial (Figura 6).

## **Módulo financeiro:**

O usuário que entrar no sistema e possuir a permissão "financeiro", terá acesso ao menu "Financeiro", o qual, é dividido em duas opções: Lançamento e relatório.

O módulo financeiro foi desenvolvido devido à necessidade de ter controle sobre todos os faturamentos e despesas ocorridas no hotel durante um período. Assim, é possível gerar um relatório mensal para o gestor.

**Lançamento:** A tela de lançamentos é responsável pela inserção das movimentações financeiras ocorridas. Existe o campo "Tipo", para definir se lançamento é uma despesa ou um faturamento. O campo "Descrição", para descrever o lançamento. O campo "Valor", para definição do valor do lançamento. O último possui máscara monetária, deste modo, o usuário necessita informar apenas os números. Para a correto salvamento da informação, não é permitido a inserção de qualquer tipo de carácter que não seja de espécie numérica. O campo "Data de vencimento", somente é visível quando o lançamento for referente a despesas.

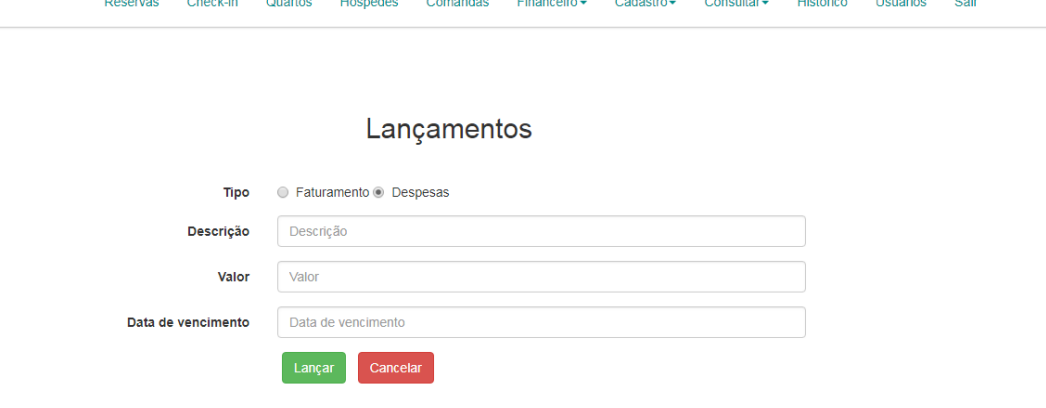

**Figura 17.** Página de lançamentos.

É obrigatório o preenchimento de todas as informações. Caso não sejam preenchidas, e pressionado o botão "Lançar", o sistema não realiza a tarefa e exibe a mensagem para informar que devem ser preenchidos os campos (Figura 16).

Para facilitar o preenchimento das informações, ao clicar em campos de data, um calendário do mês atual é apresentado. Automaticamente o campo já recebe como informação padrão a data atual. Deste modo, o usuário não precisa preencher a data corretamente, basta selecionar no calendário a data desejada.

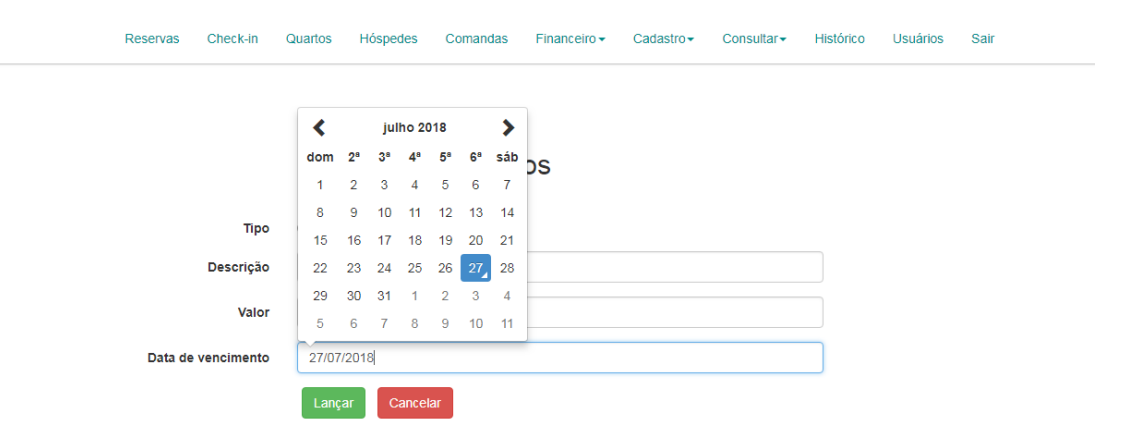

**Figura 18.** Campos de data.

Com as informações devidamente preenchidas, e pressionado o botão "Lançar", o sistema realiza a inserção das informações. Concomitantemente é inserida a informação do dia que foi realizada a operação, a fim de ser utilizado na extração de relatórios posteriormente. Com a execução bem sucedida, é exibida a mensagem padrão de sucesso (Figura 1).

Após cada inserção, o sistema limpa as informações dos campos para serem realizados novos lançamentos. Para cancelar e voltar para a página inicial, basta pressionar o botão "Cancelar".

**Relatório:** A página de relatórios é responsável pela geração de um relatório de acordo com os lançamentos realizados através da página de lançamento (Figura 17). Existem três filtros que devem ser informados para gerar o relatório.

O filtro "Tipo" tem como opção "Balanço Geral", usado para buscar os lançamentos de despesas e faturamentos. A opção "Despesa", para buscar apenas as despesas e "Faturamento" para buscar apenas os faturamentos.

Os filtros "Data Inicial" e "Data Final" possuem o padrão de campos de data (Figura 18). São utilizados para delimitar o período da busca dos dados, conforme a data de inserção.

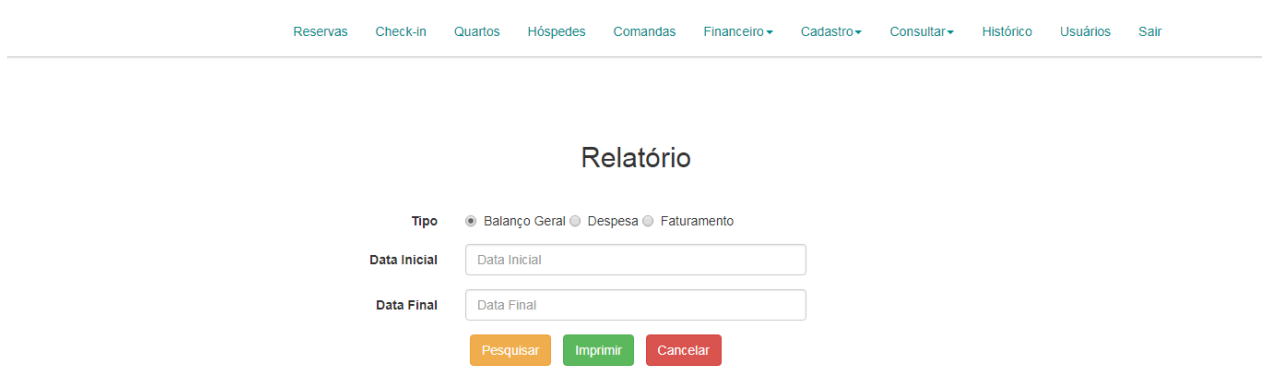

**Figura 19.** Página de relatórios.

Se o usuário desejar cancelar a geração do relatório, pode pressionar o botão "Cancelar", sendo assim, o sistema direciona o usuário para a página inicial (Figura 6).

O botão "Pesquisar" é utilizado para realizar a busca dos dados de acordo com os filtros informados. É obrigatório informar os filtros de "Data Inicial" e "Data Final", caso não esteja informado, o sistema não realiza a busca e exibe uma mensagem informando a necessidade de informar os filtros.

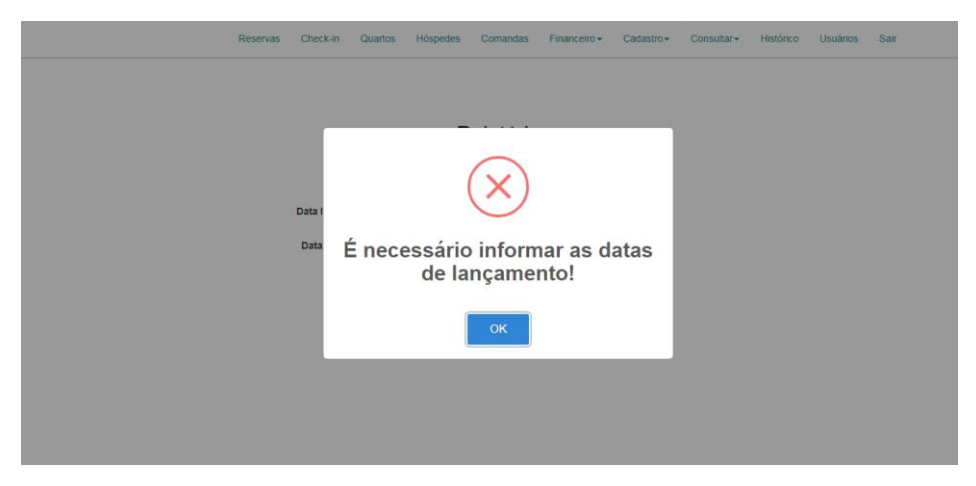

**Figura 20.** Mensagem necessário informar datas.

Caso sejam pesquisados os lançamentos com a aplicação do filtro "Tipo", com valor "Despesa", é gerada uma tabela contendo os dados cadastrados referentes a despesa, conforme figura 17. É possível realizar a exclusão de uma despesa pressionando o ícone vermelho do campo "Ações", caso confirmado o desejo de exlusão (Figura 3), o sistema atualiza os dados da tabela.

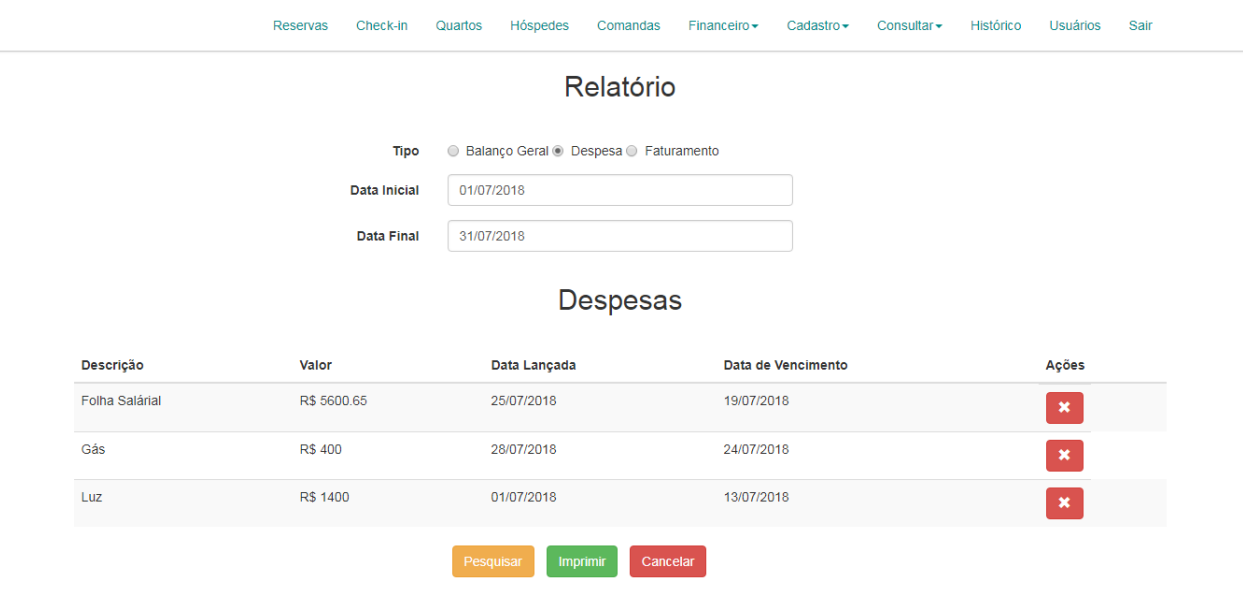

**Figura 21.** Relatório de despesas.

Caso sejam pesquisados os lançamentos com a aplicação do filtro "Tipo", com valor "Faturamento", é gerada uma tabela contendo os dados cadastrados referentes aos faturamentos, conforme figura 17. É possível realizar a exclusão de um faturamento pressionando o ícone vermelho do campo "Ações", caso confirmado o desejo de exlusão (Figura 3), o sistema atualiza os dados da tabela.

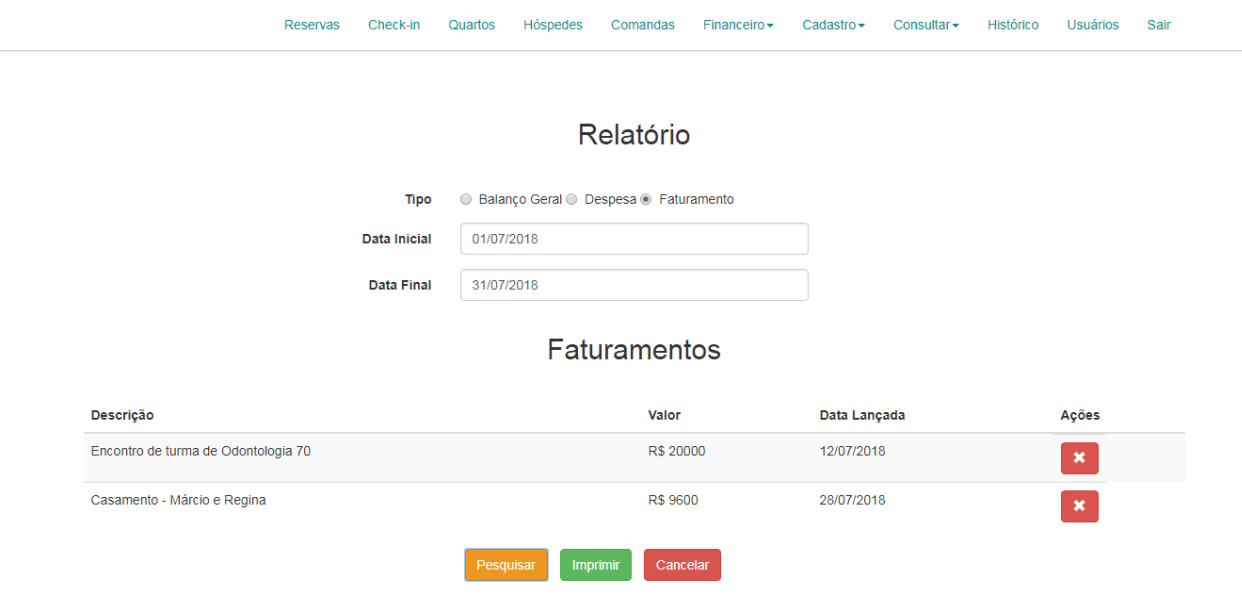

**Figura 22.** Relatório de faturamentos.

Caso sejam pesquisados os lançamentos com a aplicação do filtro "Tipo", com valor "Balanço Geral", o processo é o mesmo, conforme citado anteriormente, sendo geradas ambas as tabelas, de despesas e faturamentos.

|                                     | Reservas       | Check-in<br>Quartos | Hóspedes     | Comandas             | Financeiro $\star$ | Cadastro $\sim$    | Consultar - | Histórico | <b>Usuários</b> | Sair           |                |  |  |  |
|-------------------------------------|----------------|---------------------|--------------|----------------------|--------------------|--------------------|-------------|-----------|-----------------|----------------|----------------|--|--|--|
|                                     |                |                     |              | <b>Faturamentos</b>  |                    |                    |             |           |                 |                |                |  |  |  |
| Descrição                           |                |                     |              | Valor                |                    | Data Lançada       |             |           | Ações           |                |                |  |  |  |
| Encontro de turma de Odontologia 70 |                |                     |              | R\$ 20000            |                    | 12/07/2018         |             |           | $\pmb{\times}$  |                |                |  |  |  |
| Casamento - Márcio e Regina         |                |                     |              | R\$ 9600             |                    | 28/07/2018         |             |           |                 | $\pmb{\times}$ |                |  |  |  |
| Descrição                           | Valor          |                     | Data Lançada | Despesas             |                    | Data de Vencimento |             |           | Ações           |                |                |  |  |  |
| <b>Folha Salárial</b>               | R\$ 5600.65    |                     | 25/07/2018   |                      |                    | 19/07/2018         |             |           | $\pmb{\times}$  |                |                |  |  |  |
| Gás                                 | <b>R\$ 400</b> |                     | 28/07/2018   |                      |                    | 24/07/2018         |             |           |                 |                | $\pmb{\times}$ |  |  |  |
| Luz                                 | R\$ 1400       |                     | 01/07/2018   |                      | 13/07/2018         |                    |             |           | $\pmb{\times}$  |                |                |  |  |  |
|                                     |                |                     | Pesquisar,   | Cancelar<br>Imprimir |                    |                    |             |           |                 |                |                |  |  |  |

**Figura 23.** Relatório geral.

Através do botão "Imprimir", é possível realizar a impressão do relatório, ou salvar como pdf. O arquivo gerado apresenta as datas utilizadas e os lançamentos de acordo com os filtros.

| Imprimir          |                                       | 01/08/2018                                       |                |                     |                                         |     |  |  |  |
|-------------------|---------------------------------------|--------------------------------------------------|----------------|---------------------|-----------------------------------------|-----|--|--|--|
| Total: 2 páginas  |                                       |                                                  |                |                     |                                         |     |  |  |  |
|                   | Salvar<br>Cancelar                    |                                                  |                |                     |                                         |     |  |  |  |
|                   | Salvar como PDF                       |                                                  |                | Relatório           |                                         |     |  |  |  |
| Destino           |                                       |                                                  |                |                     |                                         |     |  |  |  |
|                   | Alterar                               | <b>Data Inicial</b>                              |                |                     |                                         |     |  |  |  |
| Páginas           | $\circledcirc$ Tudo                   | 01/07/2018<br><b>Data Final</b>                  |                |                     |                                         |     |  |  |  |
|                   |                                       | 31/08/2018                                       |                |                     |                                         |     |  |  |  |
|                   | $\circ$<br>por exemplo, 1-5, 8, 11-13 |                                                  |                | <b>Faturamentos</b> |                                         |     |  |  |  |
| Layout            | Retrato                               |                                                  |                |                     |                                         |     |  |  |  |
|                   |                                       | Descrição<br>Encontro de turma de Odontologia 70 |                | Valor               | Data Lançada<br>R\$ 20000<br>12/07/2018 |     |  |  |  |
| + Mais definições |                                       | Casamento - Márcio e Regina                      |                | R\$ 9600            | 28/07/2018                              |     |  |  |  |
|                   |                                       |                                                  |                |                     |                                         |     |  |  |  |
|                   |                                       |                                                  |                | <b>Despesas</b>     |                                         |     |  |  |  |
|                   |                                       | Descrição                                        | Valor          | Data Lançada        | <b>Data de Vencimento</b>               |     |  |  |  |
|                   |                                       | <b>Folha Salárial</b>                            | R\$ 5600.65    | 25/07/2018          | 19/07/2018                              |     |  |  |  |
|                   |                                       | Gás                                              | <b>R\$ 400</b> | 28/07/2018          | 24/07/2018                              |     |  |  |  |
|                   |                                       | Luz                                              | R\$ 1400       | 01/07/2018          | 13/07/2018                              |     |  |  |  |
|                   |                                       |                                                  |                |                     |                                         |     |  |  |  |
|                   |                                       |                                                  |                |                     |                                         |     |  |  |  |
|                   |                                       |                                                  |                |                     |                                         | 1/2 |  |  |  |

**Figura 24.** Impressão de relatório.

### **Módulo comanda:**

O usuário que logar no sistema e possuir a permissão "comandas", terá acesso ao menu "Comandas". Este menu tem como objetivo a criação de comandas para gastos de clientes que não estão hospedados no hotel, sendo utilizado em refeições ou eventos proporcionados pelo hotel. Deste modo, é possível, controlar todos os consumos realizados.

A página inicial do módulo contém o campo "Nome" e "Número", utilizados para realizar a abertura de uma comanda. Abaixo é exibida uma tabela, contendo todas as comandas abertas no sistema. A tabela contém o campo "Nome" com o nome do cliente, o campo "Número" para identificar o cliente. E o campo "Ações" que possui quatro ícones, o primeiro, de cor verde, com função de finalizar a comanda. O segundo, de cor azul, com função de adicionar consumos a comanda. O terceiro, de cor amarela, utilizado para editar o nome do cliente. O quarto, de cor vermelha, para excluir a comanda.

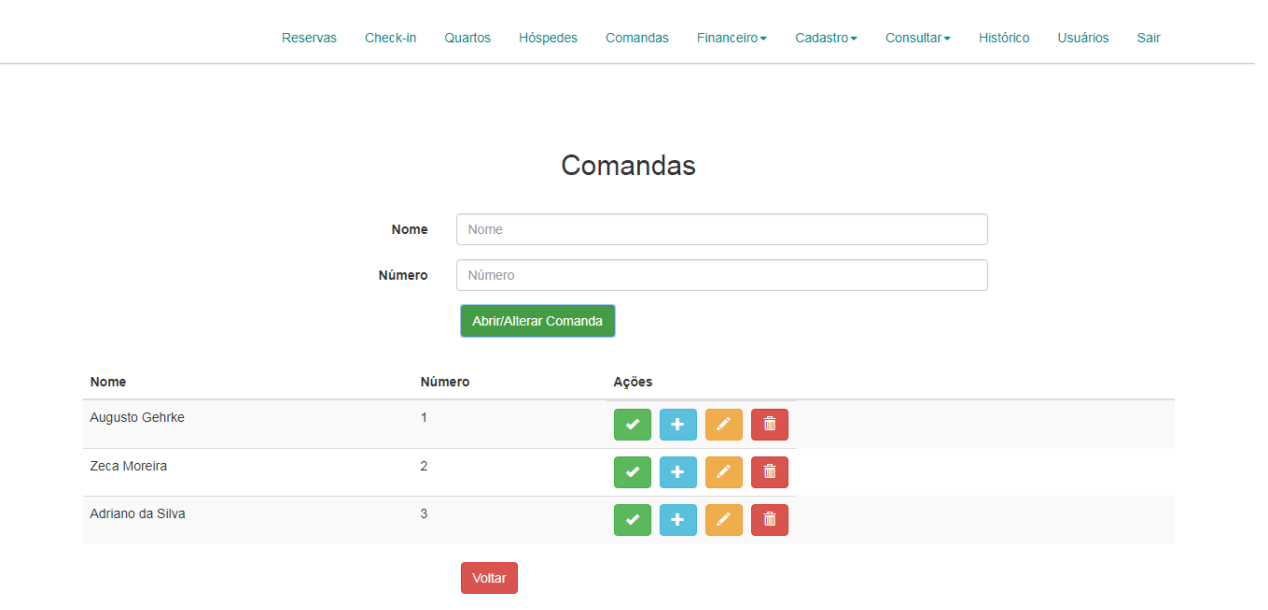

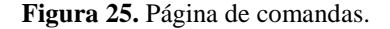

Para criar uma nova comanda é necessário preencher as informações e pressionar o botão "Abrir/Alterar Comanda". Caso algum dos campos não esteja preenchido, o sistema não realiza a operação e exibe a mensagem da figura 16. Não é possível criar uma comanda com um número que já esteja usado por outra comanda. Ao tentar criar, o sistema aborta a operação e exibe uma mensagem informando a existência prévia do número.

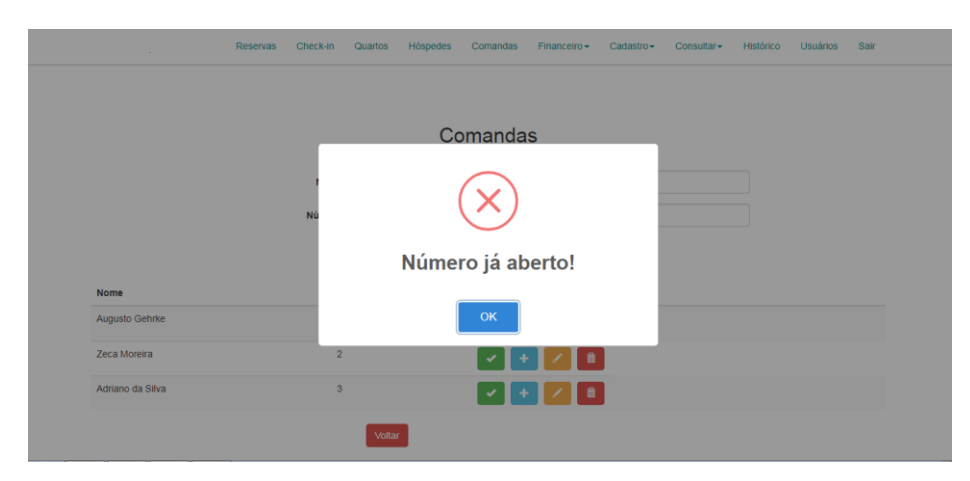

**Figura 26.** Mensagem número aberto.

O campo "Número" deve apenas receber números, portando, sempre que informado um carácter que não seja de espécie numérica, o valor do campo é removido, para o seu devido preenchimento.

O primeiro ícone, de cor verde, é utilizado para encerrar a comanda. Ao ser pressionado, o sistema abre uma página, com todos os gastos lançados na comanda. É informado o nome do cliente no inicio da página. Em seguida, uma tabela contendo a descrição da despesa, seu valor unitário, a quantidade de consumo desta despesa e, o valor total da despesa. Bem como o campo com o ícone vermelho, para a exclusão do lançamento. Em seguida é informado o valor total da comanda.

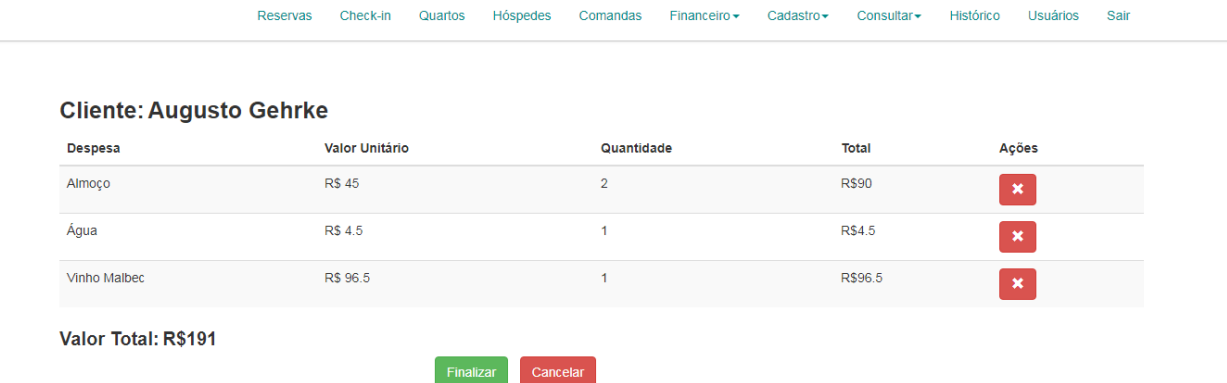

**Figura 27.** Fechamento de comanda.

É possível cancelar o fechamento da comanda pressionando o botão "Cancelar", assim, o usuário é direcionado novamente para a tela de comandas (Figura 25).

Caso tenha ocorrido algum equívoco no lançamento, o usuário poderá clicar no ícone vermelho para apagar o lançamento. Após a exclusão, o sistema busca novamente as despesas e recalcular o valor total da comanda.

Quando a comanda for paga pelo cliente, o usuário pressiona o botão "Finalizar". As informações do cliente e consumos são salvas em um histórico, após isso, a comanda é apagada, sendo exibido a mensagem padrão (Figura 1), e a tela das comandas (Figura 25) é carregada.

O segundo ícone, de cor azul, é utilizado para incluir consumos na comanda. Ao selecionar o ícone de adição é aberta uma caixa de informações sobre a tela, com os campos "Despesa", contendo as despesas cadastradas e o campo "Quantidade", para fornecer a quantia consumida.

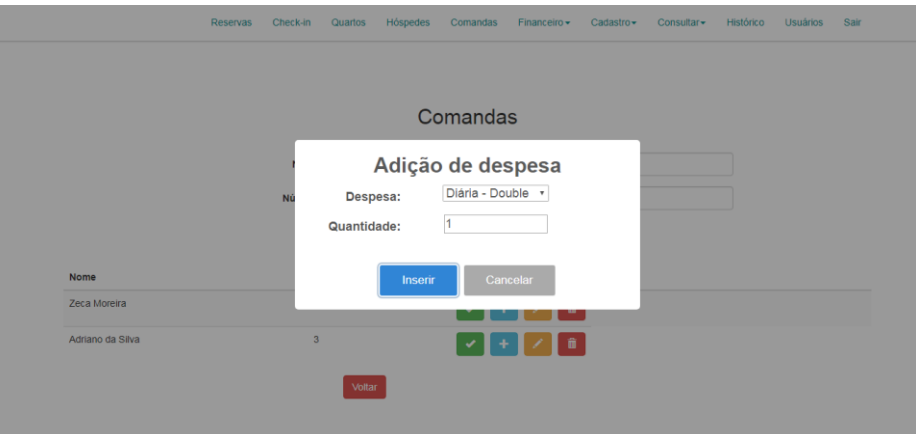

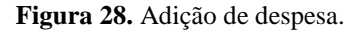

Como padrão, o sistema já traz o campo "Quantidade" com valor 1. O campo deve receber somente números. Ao digitar uma letra, o dado é removido, evitando erros na inserção da despesa.

É necessário o preenchimento de todas informações, caso não ocorra, o sistema não realiza a operação, e exibe a mensagem informando a necessidade de preenchimento, conforme figura 16.

Para cancelar a inclusão da despesa, basta pressionar o botão "Cancelar", e a caixa de informações é apagada.

O terceiro ícone, de cor laranja, é utilizado para atualizar o nome da comanda. Ao ser selecionado, os campos "Nome" e "Número" são preenchidos com as informações. Apenas o nome pode ser editado, o Número fica durante a edição.

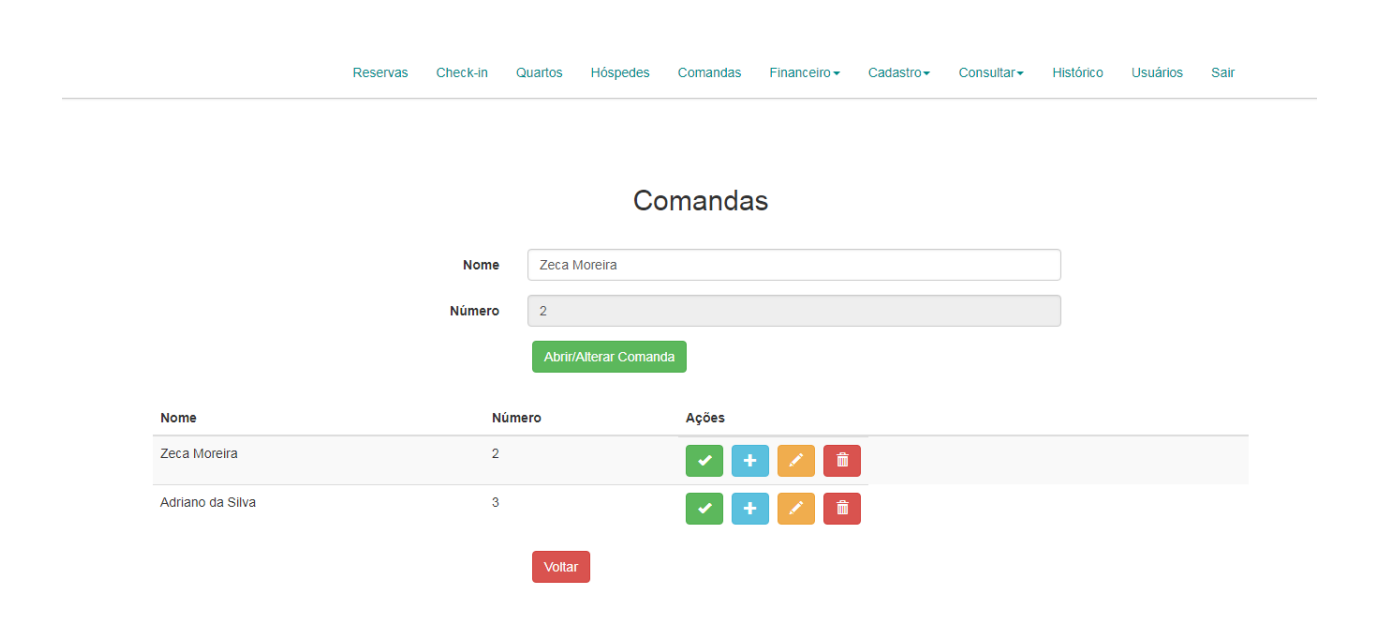

**Figura 29.** Edição de comanda.

Após realizada a alteração e pressionado o botão "Abrir/Alterar Comanda", o sistema atualiza os dados da tabela.

O quarto ícone, de cor vermelha, é utilizado para apagar uma comanda. Ao ser pressionado, e confirmada a operação (Figura 3), o sistema apaga os lançamentos, caso existam. Em seguida, remove a comanda e, exibe a mensagem de confirmação (Figura 1), carregandos os dados da tabela sem o registro excluído.

Ao pressionar o botão "Voltar", o usuário é direcionado para a página inicial (Figura 6).

## **Módulo Reservas:**

O usuário que logar no sistema e possuir a permissão "reservas", terá acesso ao menu "Reservas". Este menu tem como objetivo gerenciar toda a questão de reservas de quartos.

A página inicial do módulo contém uma tabela com todas reservas cadastradas. A tabela contém os campos "Nome", "CPF", "E-mail" e "Contato" com informações do cliente que realizou a reserva, o campo "Check-in" com a data de entrada no hotel, "Check-out" com a data de saída do hotel, "Quarto" contendo o quarto destinado a reserva e campo "Ações". O qual possui três ícones, o primeiro, de cor verde, para realizar a ação de *check-in*. O segundo, de cor laranja, para realização de eventual atualização da reserva e, o terceiro, de cor vermelha, para remover uma reserva.

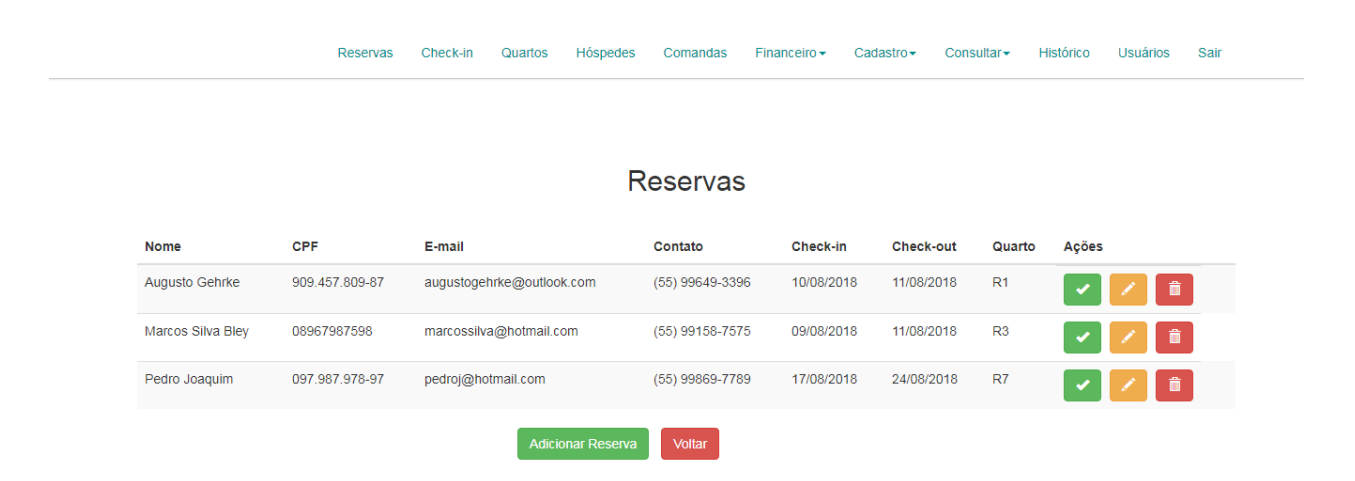

#### **Figura 30.** Página de reservas.

É possível voltar para a página inicial (Figura 6), pressionando o botão "Voltar".

Ao pressionar o botão "Adicionar Reserva", o sistema direciona o usuário para a página de cadastro de reserva. A página contém o campo "Cliente?" para selecionar se a reserva é de um cliente que já esteve hospedado uma vez no hotel ou de um futuro cliente. Os campos de informações pessoais "Nome", "CPF", "E-mail" e "Contato" são informações referentes a pessoa que desejar efetuar uma reserva. O campo "Cama" refere-se ao tipo de cama desejado pelo cliente. "Check-in" e "Check-out" são as datas de entrada e saída do hotel. O campo "Quarto", contém todos os quartos existentes no hotel, define qual quarto será ocupado.

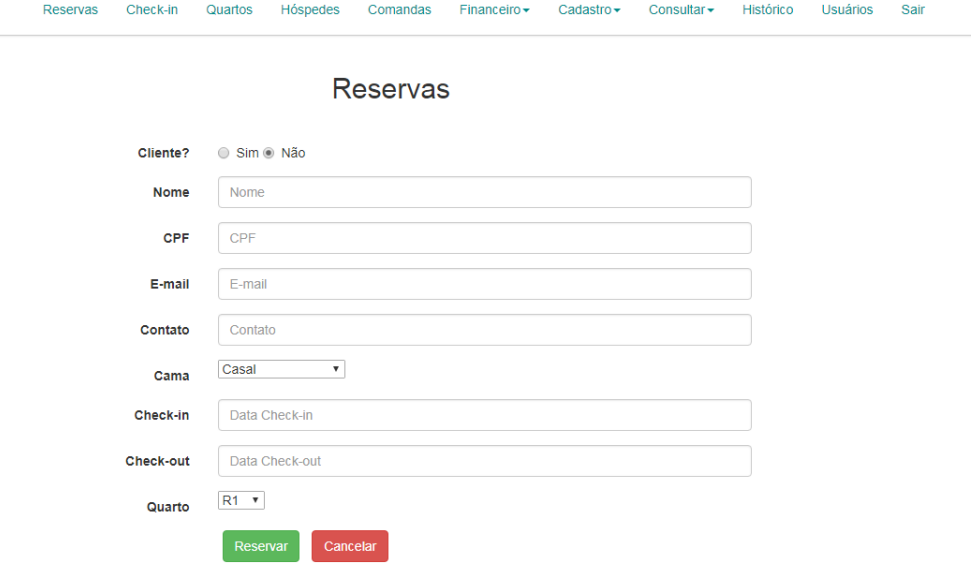

**Figura 31.** Página cadastro de reserva.

Como padrão o campo "Cliente?" vem selecionado com a opção "Não". Caso a reserva seja destinada para um cliente, deve-se marcar a opção "Sim". Desta forma, os campos de informações são bloqueados e um novo campo "Cliente" surge para ser realizada a busca pelo nome do cliente. O botão "Reservar" é substituído por um botão laranja com o nome "Pesquisar". Ao encontrar os clientes, é exibida uma tabela contendo o nome e o campo de ações. Ao selecionar o cliente, as informações pessoais do cliente são preenchidas automaticamente, não sendo necessário gastar tempo preenchendo novamente essas informações. Além disso, evita a duplicidade do registro do cliente no sistema.

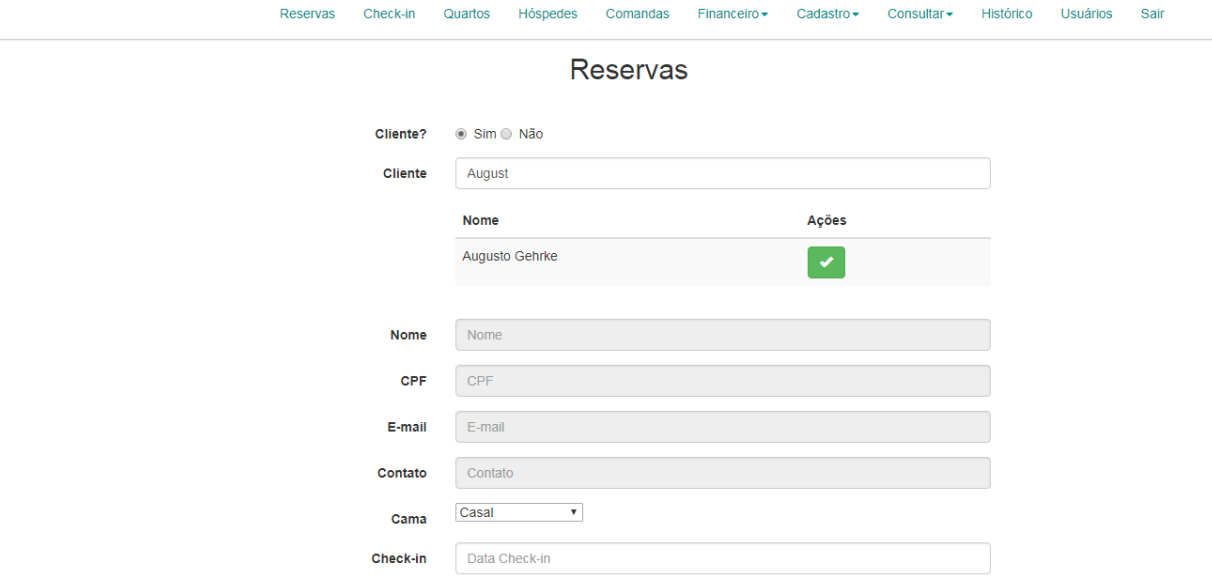

**Figura 32.** Busca de clientes.

Conforme ilustrado na figura acima, para a busca dos clientes não é necessário informar todo o nome, basta informar parte do nome que o sistema buscará todos usuários que contenham em qualquer parte do nome o trecho descrito no campo "Cliente".

Ao selecionar a opção "Não", para o campo "Cliente?" os campos são liberados novamente para preenchimento. Retorna o botão o "Reservar" e desaparece o "Pesquisar". A tabela de pesquisa e o campo "Cliente", também desaparecem, sendo assim, a tela fica conforme figura 31.

O campo "CPF" possui máscara, sendo assim, é permitido inserir apenas 11 dígitos numéricos. De mesma forma, o campo "Contato", possui máscara padrão de contato, permitindo assim, somente a inserção de dígitos numéricos. As máscaras evitam que sejam cadastrados dados inválidos.

Devido aos campos "Check-in" e "Check-out", referirem-se a datas, ao serem selecionados, é aberto o calendário (Figura 18), para seleção.

Para a realização da reserva, existem campos que tem preenchimento obrigatório. Caso os campos "Nome", "Check-in" ou "Check-out" estiverem sem informação o sistema não realiza a reserva e exibe uma mensagem informando a obrigatoriedade de preenchimento.

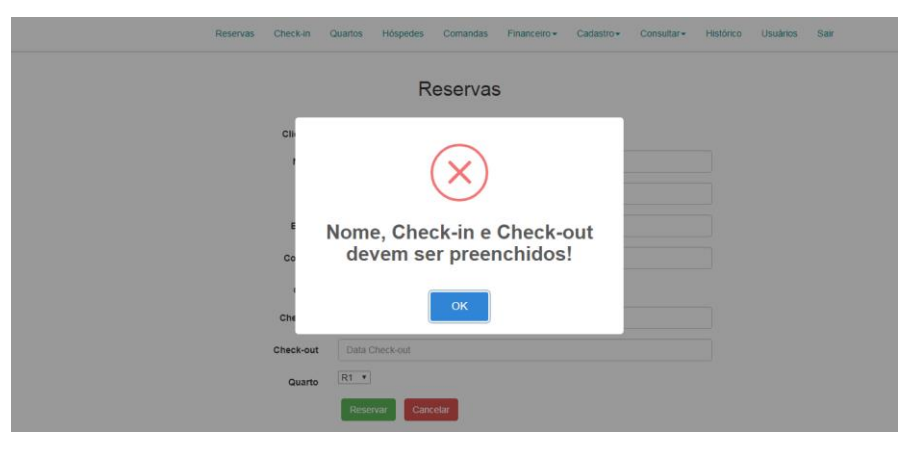

**Figura 33.** Mensagem falta de informações da reserva.

Ao pressionar o botão "Reservar" e os dados obrigatórios estiverem informados, é exibida a mensagem padrão (Figura 1) e, o usuário é direcionado para a página das reservas (Figura 30). Bem como o quarto assume automaticamente o status de reservado, caso não esteja ocupado nem em manutenção.

Os quartos podem possuir quatro *status*, além de "Reservado" tem-se: "Disponível", para quando está apto a ser ocupado e não possui nenhuma reserva. "Ocupado", quando o quarto no presente momento possui hóspedes. "Manutenção" no momento que for identificado um problema no quarto e ele não pode ser ocupado por ninguém.

O primeiro ícone, com cor verde, é responsável por realizar o *check-in* da reserva. Ou seja, quando o hóspede chegar ao hotel, essa ação é realizada.Em seguida, é exibida a mensagem padrão (Figura 1), o quarto passar a ter o *status* "Ocupado". A tabela é recarregada sem a reserva, visto que a mesma foi deletada, pois o quarto agora está ocupado e não mais reservado.

Se a pessoa que realizou a reserva, ainda não havia se hospedado no hotel, o sistema realiza o seu cadastro. Assim, na próxima reserva ou *check-in*, é necessário apenas realizar a pesquisa pelo seu nome, conforme figura 32.

Caso, ao realizar o *check-in* de uma reserva, o quarto esteja em manutenção, o sistema não realiza o *checkin* e, exibe uma mensagem informando a situação. Assim, pode-se verificar se o quarto está apto a receber a(s) pessoa(s) no momento.

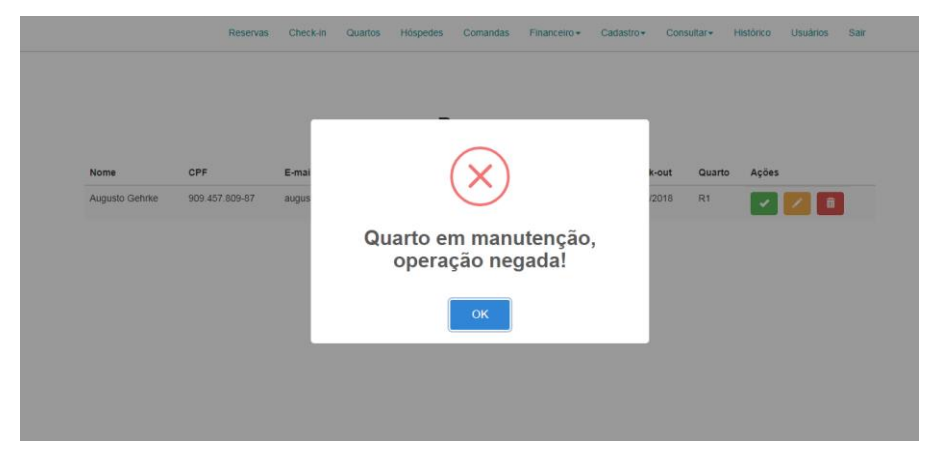

**Figura 34.** Mensagem quarto em manutenção.

O segundo ícone, com cor laranja, é utilizado para ajustes na reserva. Ao selecionar uma reserva, o sistema direciona para a página de edição de reserva com os dados da reserva preenchidos. Se a reserva é de um cliente do hotel os campos de informações ficam bloqueados, assim, é possível atualizar as informações do tipo de cama, data de *Check-in*, data de *Check-out* e o quarto selecionado.

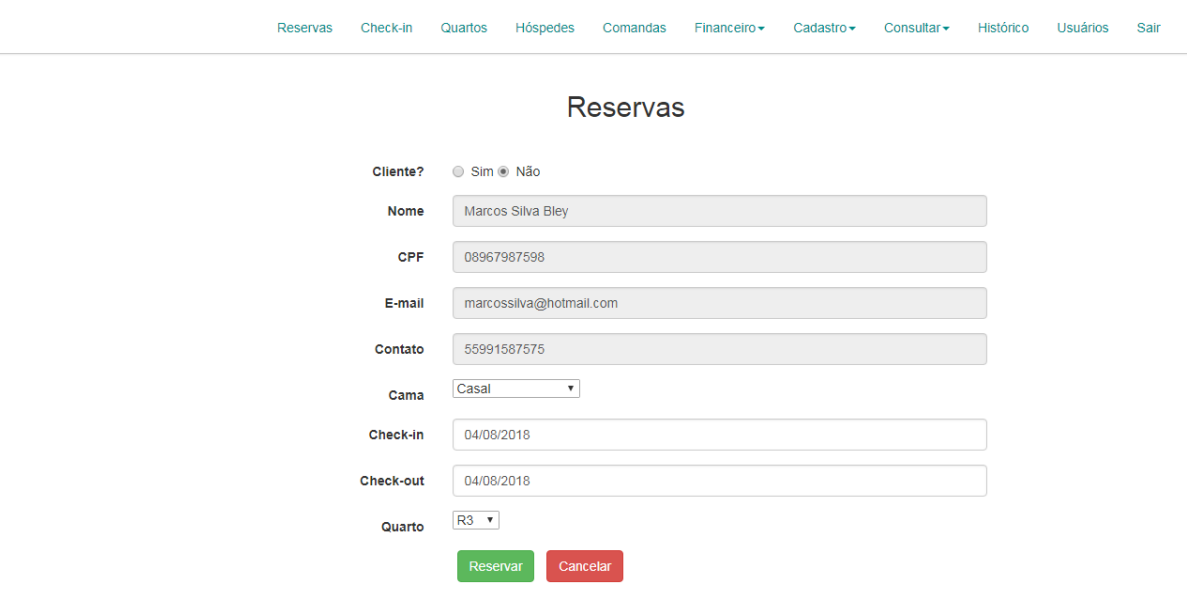

**Figura 35.** Edição de reserva.

É possível cancelar a atualização da reserva, ao pressionar o botão "Cancelar", o sistema volta para a página de reservas (Figura 30).

Se a reserva for de um cliente que ainda não se hospedou no hotel, os campos das informações pessoais, também ficam liberados para edição.

Sempre que uma reserva é editada, o campo "Quarto", possui selecionado o quarto atual da reserva. O sistema identifica e exibe como opção, somente os quartos que estão disponíveis no momento. Este controle tem por objetivo não permitir que seja alterada a reserva para um quarto que esteja ocupado, já reservado ou em manutenção, evitando erros com os clientes.

Após modificada a reserva de acordo com as necessidades, ao pressionar o botão "Reservar", o sistema atualiza a reserva, direciona o usuário para a página de reservas (Figura 30), exibe a mensagem padrão (Figura 1) e atualiza devidamente o status do quarto.

## **Módulo** *Check-in***:**

O usuário que logar no sistema e possuir a permissão "checkin", terá acesso ao menu "Check-in". Este menu tem como objetivo realizar o *check-in* de pessoas que chegam ao hotel e não haviam realizado previamente a reserva.

A página inicial do módulo contém um formulário para a realização do *check-in*. O formulário possui o campo "Cliente?", exatamente com o mesmo padrão de funcionamento, mencionado anteriormente na figura 32. Contém "Nome", "CPF", "E-mail" e "Contato" para preenchimento o das informações pessoais do hóspede, e o campo "Quarto" para a escolha do quarto que será ocupado.

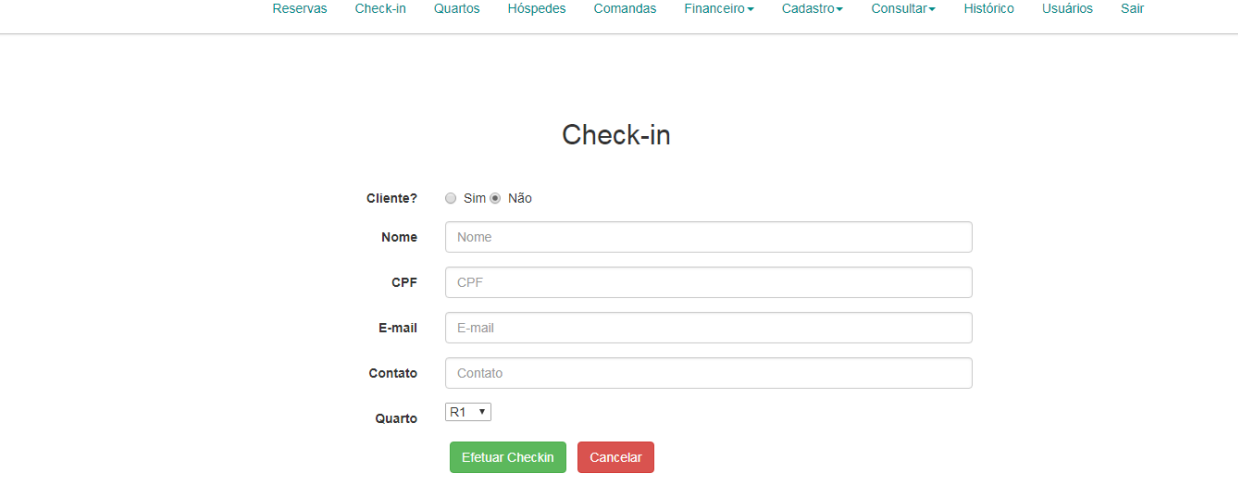

**Figura 36.** Página de check-in.

O campo "CPF" possui máscara, sendo assim, é permitido inserir apenas 11 dígitos numéricos. De mesma forma, o campo "Contato", possui máscara padrão de contato, permitindo, somente a inserção de dígitos numéricos. As máscaras não permitem que sejam cadastrados dados inválidos.

Não é permitida a realização de *check-in* em quartos que estejam em manutenção, reservados, ou ocupados. Ou seja,pode-se realiar *check-in* somente em quartos que estejam disponíveis, ou quartos reservados através da página de reservas (Figura 30). Devido a essa necessidade, ao entrar no módulo de *check-in*, o sistema verifica e exibe para seleção, apenas os quartos que estejam disponíveis.

O nome é o único campo obrigatório para a realização do *check-in*, caso não esteja preenchido, ao tentar realizar a operação o sistema exibe uma mensagem informando a necessidade de preenchimento.

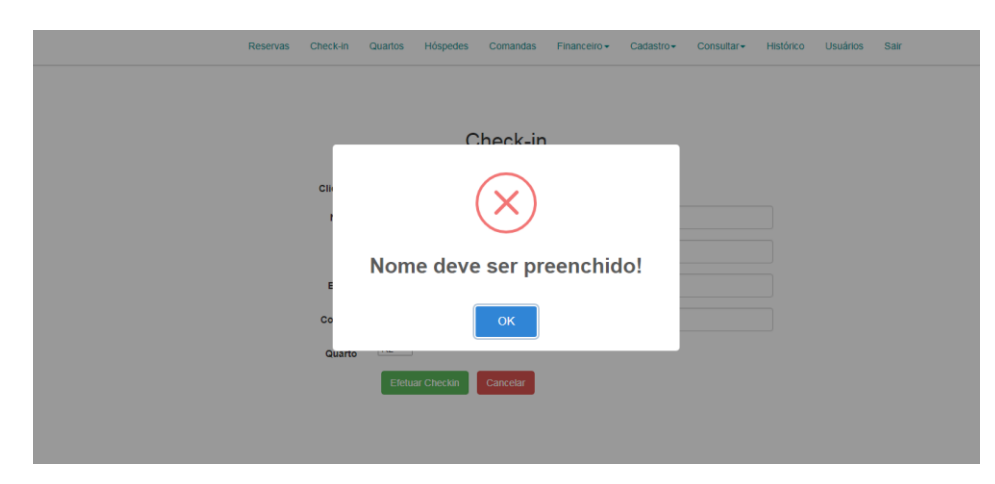

**Figura 37.** Mensagem nome deve ser preenchido.

Após o preenchimento das informações, ao pressionar o botão "Efetuar Checkin", o sistema realiza o cadastro do hóspede. Caso já seja cliente, efetua a ocupação do quarto, atualiza o status do quarto para ocupado, exibe a mensagem padrão (Figura 1).

Posteriormente, a cada *check-in*, os dados dos campos são removidos para a realização de uma nova operação e o campo "Quarto" é atualizado com os quartos disponíveis.

## **Módulo Hóspedes:**

O usuário que logar no sistema e possuir a permissão "hospedes", terá acesso ao menu "Hóspedes". Este menu tem como objetivo, informar as pessoas que estão atualmente hospedadas no hotel.

A página inicial do módulo, é composta por uma tabela, contendo os atuais hóspedes do hotel. A tabela possui o campo "Quarto", contendo a descrição do quarto ocupado. Bem como o campo "Cliente" e "Contato" contendo o nome e contato do cliente que está no respectivo quarto.

> Quartos Hóspedes Comandas Financeiro  $\star$ Reservas Check-in  $Cadastro<sub>x</sub>$ Consultar -Histórico Usuários Sair

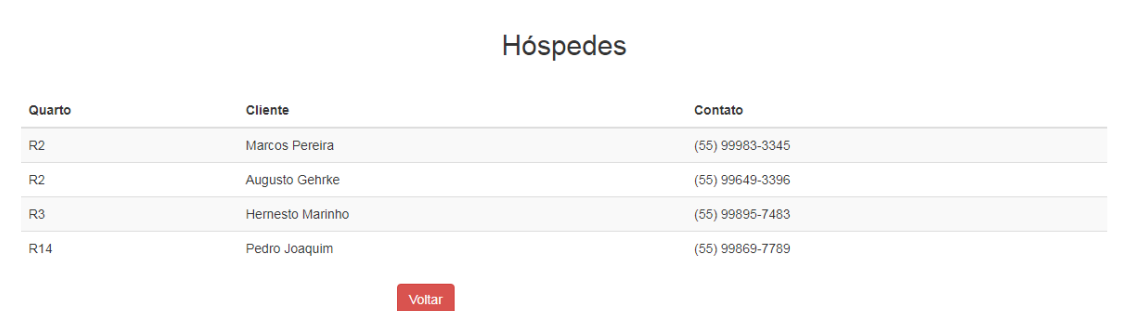

**Figura 38.** Página de hóspedes.

Ao pressionar o botão "Voltar", o usuário é direcionado para a página inicial.

#### **Módulo Quartos:**

O usuário que logar no sistema e possuir a permissão "quartos", terá acesso ao menu "Quartos". Este menu tem como objetivo exibir todos os quartos, com seus respectivos *status*. Permitindo alterá-los, inserir informações, adicionar despesas para os clientes e realizar *checkout*.

A página inicial do módulo, é composta por todos os quartos existentes no hotel, com seu respectivo *status* atual. Além do botão "Ações", para realizar determinada ação, e o botão "Inserir Despesa".

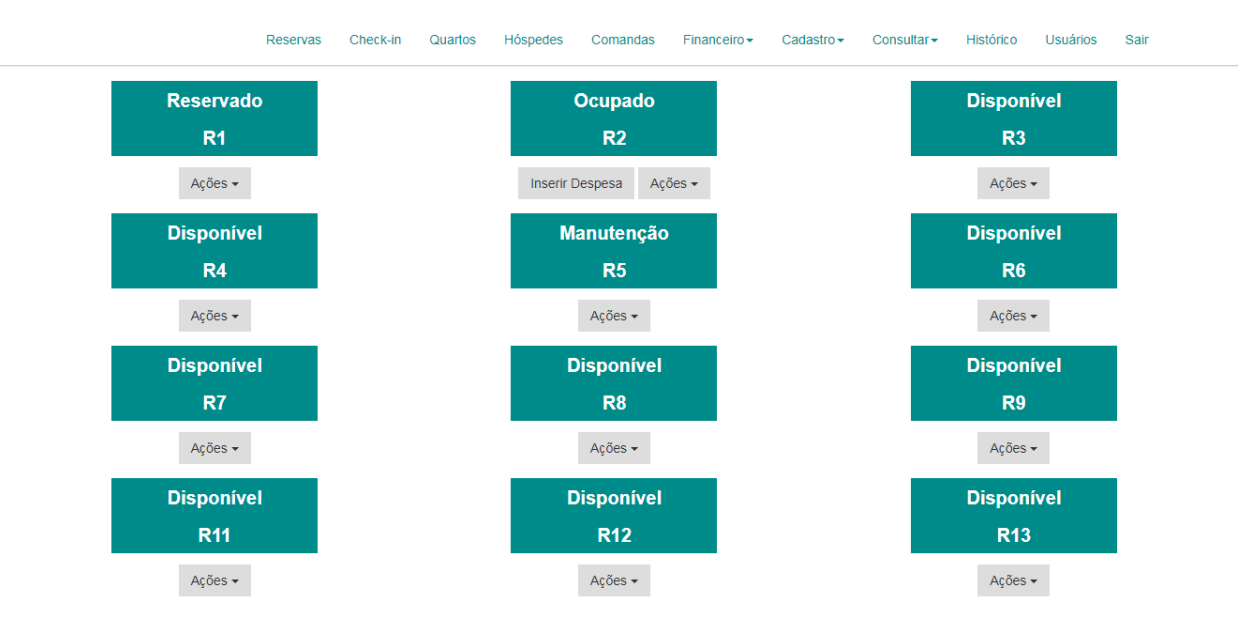

**Figura 39.** Página de quartos.

Ao entrar no módulo, o sistema realiza uma busca para identificação dos quartos que possuem hóspedes. Apenas os quartos que estiverem ocupados, terão o botão "Inserir Despesa", para inserir as despesas e consumos realizados pelo(s) hóspede(s) do quarto. Ao pressionar o botão, é aberta uma caixa sobre a tela para a inserção da despesa.

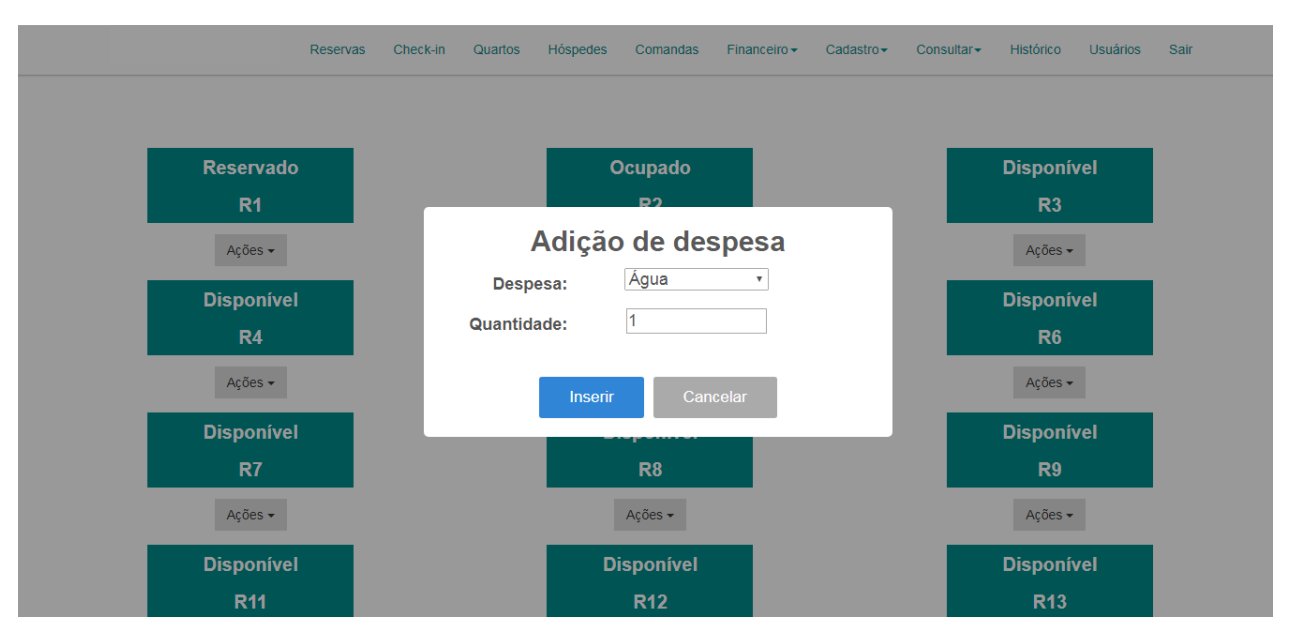

**Figura 40.** Adição de despesa.

A caixa possui o campo "Despesa", que possui todas as despesas cadastradas no sistema, disponíveis para seleção. O campo "Quantidade", por padrão, vem com o valor 1. É permitido apenas a inserção de valores numéricos. Ao inserir caracteres inválidos, o dado do campo é removido, não permitindo a inserção de informação incoerente. De mesma forma, ao tentar inserir sem informar uma quantidade, o sistema exibe uma mensagem informando a necessidade de preenchimento.

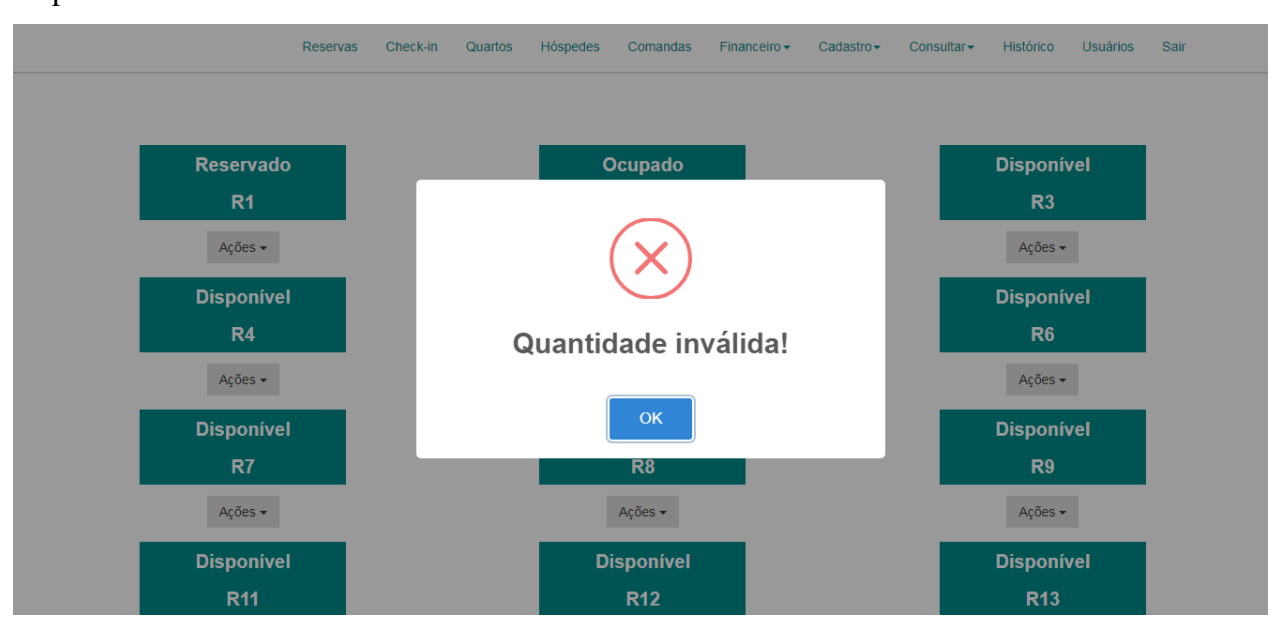

**Figura 41.** Mensagem quantidade inválida.

Um quarto pode estar ocupado por mais de uma pessoa, sendo assim, as despesas podem ser incluídas individualmente. Caso isso ocorra, ao pressionar o botão de inserção de despesa, além, dos campos "Despesa" e "Quantidade", é exibido o campo "Cliente", contendo os hóspedes do quarto para seleção.

Com os dados da despesa inseridos corretamente, ao pressionar o botão "Inserir", a despesa é inserida para o cliente. A caixa de adição de despesa é fechada e, a mensagem padrão de sucesso da operação é exibida (Figura 1).

É possível cancelar a adição de despesa no quarto pressionando o botão "Cancelar".

Ao selecionar o botão "Ações", é apresentada a opção "Observação", para inserir uma observação para o quarto. Caso o quarto estiver ocupado, existe também a opção "Check-out", para finalização da estadia.

Ao selecionar "Ações" e "check-out", em um quarto ocupado por mais de uma pessoa, é exibida uma caixa de seleção para escolher o hóspede para que se deseja realizar o *check-out*.

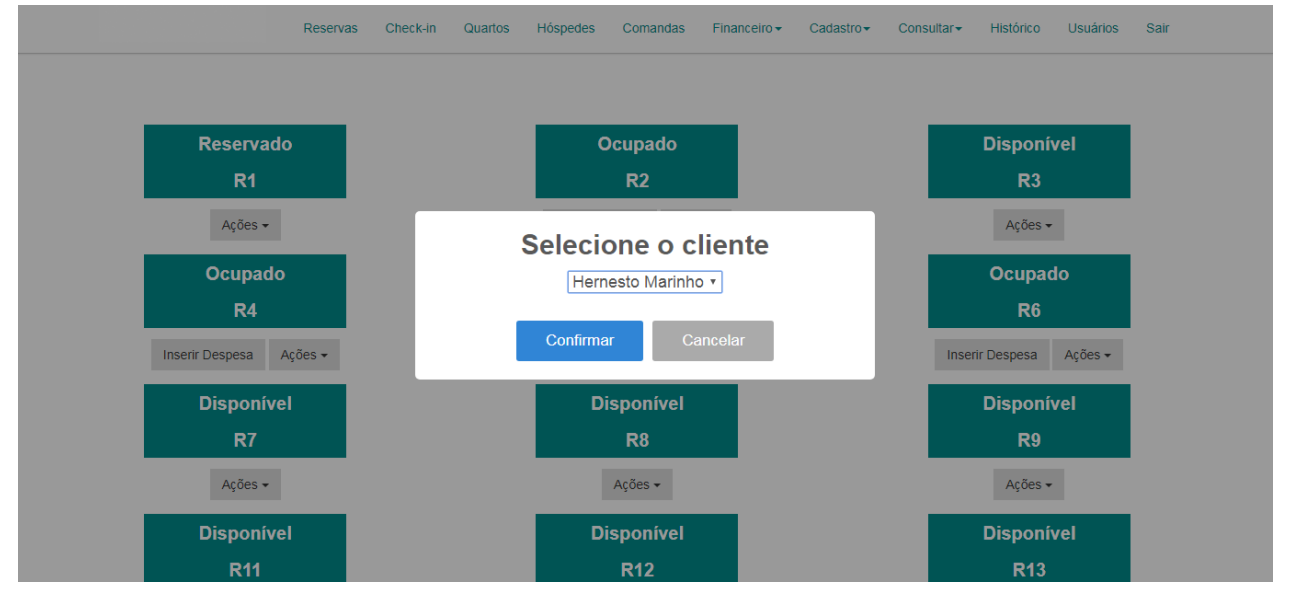

**Figura 42.** Seleção de hóspede.

Após a seleção do hóspede, ou caso, tenha apenas um hóspede no quarto, o sistema identifica e direciona para uma nova página. A qual, contém o nome do cliente que está no quarto, e uma tabela com todos os gastos do cliente. A tabela contém o campo "Despesa", com a descrição da despesa, "Valor Unitário" com o custo de uma unidade e, "Quantidade" com a quantidade consumida de cada despesa. Além do "Total", que refere-se a multiplacação do valor unitário com a quantidade consumida de cada despesa, bem como o botão "Ações", que possui um ícone, de cor vermelha, para realizar a exclusão de um consumo.

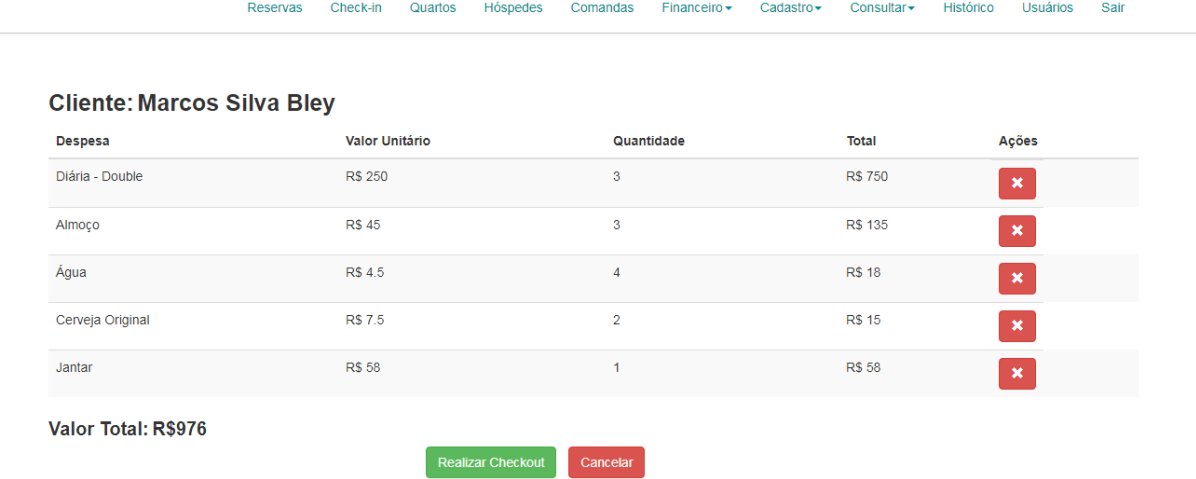

**Figura 43.** Página de checkout.

Abaixo da tabela de gastos, existe o campo "Valor Total:", contendo a soma total de todas as despesas do quarto.

É possível excluir uma despesa pressionando o ícone de exclusão, ao excluir, o sistema atualiza os gastos da tabela e, recalcula o valor total da hospedagem.

Caso seja necessário cancelar o *check-out*, é possível pressionar o botão "Cancelar", sendo assim, o usuário é direcionado novamente para a página de quartos (Figura 39).

Ao pressionar o botão "Realizar Checkout", todos os gastos do cliente são salvos em um histórico. Em seguida, são excluídos e, o quarto recebe o *status* disponível. Logo, o usuário do sistema é direcionado novamente para a página dos quartos (Figura 39), seguindo da mensagem (Figura 1), confirmando a realização da operação.

Ao selecionar "Ações" e "Observação", em um quarto, é aberta uma caixa sobre a página, a qual permite alterar o *status* do quarto para manutenção. Bem como um campo de texto, para inserir observações no quarto. Todos funcionários que tiverem acesso ao módulo podem verificar as informações inseridas.

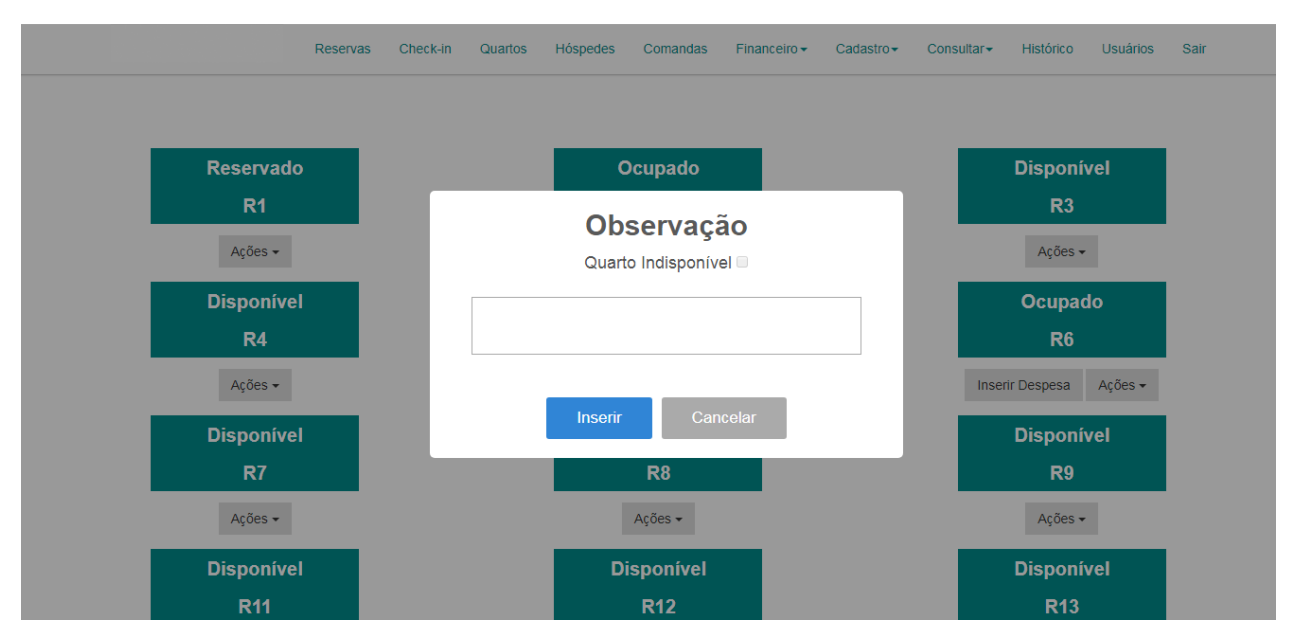

**Figura 44.** Caixa de observação.

Ao marcar o campo "Quarto Indisponível", e pressionar o botão "Inserir", o sistema fecha a caixa de observação e, atualiza o status do quarto para manutenção. Desta forma, não é possível realizar *check-in* no mesmo. Acessando novamente nas observações, o campo "Quarto Indisponível" permanece selecionado. Para tornar o quarto disponível novamente, basta desmarcar o campo. Somente é possível alterar o *status* para manutenção se o mesmo estiver disponível, caso contrário, o campo fica bloqueado.

Ao preencher informações no campo de texto, e pressionar o botão "Inserir", a informação é salva. Ao abrir novamente a caixa de observações as informações estarão preenchidas.

É possível cancelar a inserção de uma observação pressionando o botão "Cancelar", ou até mesmo, pressionando em um local fora da caixa. Desta forma, a mesma é fechada, exibindo apenas a página dos quartos (Figura 39).

## **Módulo Histórico:**

O usuário que logar no sistema e possuir a permissão "historico", terá acesso ao menu "Histórico". Este menu, tem como objetivo exibir todos os gastos realizados por clientes que já realizaram eventos ou estiveram hospedados no Hotel.

Conforme definição, o histórico de gastos dos clientes, é mantido por 5 dias após a realização do *check-out*. Assim, ao acessar a página inicial do módulo o sistema automaticamente deleta todos os registros armazenados que não se enquadram na regra citada acima. A página é composta pelo filtro "Tipo", que é utilizado para buscar o tipo de histórico que o usuário desejar visualizar. Existem os históricos do tipo "Quarto", responsável por trazer todos os *check-outs* realizados no período, e do tipo "Comanda", responsável por trazer todas as comandas fechadas dentre o período citado anteriormente.

Comandas

Financeiro  $\star$ 

Cadastro-

Consultar-

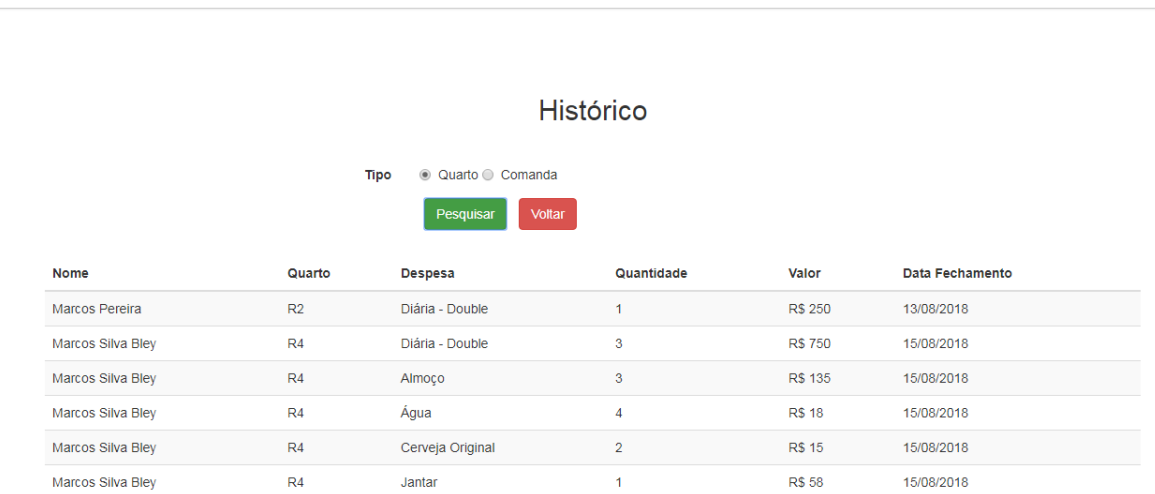

**Figura 45.** Página de históricos.

Reservas

Check-in

Quartos Hóspedes

Ao selecionar o histórico de quartos, e pressionar o botão "Pesquisar", o sistema realiza a busca dos dados e cria uma tabela contendo as colunas "Nome" e "Quarto". Apresentando o nome do cliente e a descrição do quarto em que o mesmo estava hospedado, respectivamente. Os itens "Despesa", "Quantidade" e "Valor" contendo respectivamente, a descrição, quantidade consumida e valor final da despesa para o cliente. Por fim, "Data Fechamento" com a data em que foi realizado o *check-out*.

De mesmo modo, ao selecionar o histórico de comandas e realizar a pesquisa o sistema cria uma tabela com quase os mesmos dados citados acima. A diferença é que no lugar do campo "Quarto" existe o campo "Número", informando o número da comanda utilizada pelo consumidor.

É possível cancelar a visualização do histórico pressionando o botão "Voltar", o usuário é direcionado para a página inicial (Figura 6).

Usuários

Histórico

Sair

## **5. RESULTADOS**

A fim de analisar a utilização do sistema proposto, do ponto de vista dos usuários do sistema no Hotel Conforto, foi criado um formulário. Visto que o sistema foi implantado no referido hotel, apelas os funcionários do mesmo puderam responder o formulário, neste contexto foram dois os respondentes da pesquisa. Os resultados estão apresentados abaixo, separados por pergunta aplicada.

Questão 1. "Por quanto tempo você trabalhou no estabelecimento antes do sistema ser implantado.".

Respostas: Os funcionários trabalham a mais de seis meses na empresa, ou seja, possuem conhecimento sobre os atuais processos do Hotel Conforto.

Questão 2. "Há quanto tempo o sistema está sendo utilizado no estabelecimento.". Respostas: O sistema está sendo utilizado entre 1 e 3 meses na empresa.

Questão 3. "Qual é a frequência em que você utiliza o sistema.". Respostas: O sistema é utilizado diariamente.

Questão 4. "O sistema apresentou erros durante a fase de testes.".

Respostas: Em nenhum momento ocorreu erro, durante um mês, período em que foram realizados os testes.

Questão 5. "Com o sistema foi possível centralizar melhor as informações".

Respostas: Ambos respondentes selecionaram a resposta "Concordo fortemente". Notase que o sistema evita a duplicidade, sobrescrição, ou até mesmo a utilização de informações desatualizadas. Visto que as informações estão íntegras e centralizadas no sistema. Por exemplo, antes o *check-in* era realizado por meio de ficha de papel. Logo, poderia ocorrer de um funcionário colocar hóspedes em um quarto que já havia sido ocupado, devido a informação inconsistente ou desatualizada. Porém, com o sistema, o funcionário pode realizar o *check-in* apenas em quartos que estão disponíveis.

Questão 6. "O tempo de trabalho nos processos atuais foram otimizados com as funcionalidades do sistema.".

Respostas: Ambas respostas foram "Na maioria das vezes". Foi identificado que em grande parte das atividades, o sistema contribui na realização de tarefas em menor tempo. Exemplo disso, é a realização do *check-out* de um quarto, não é mais necesssário somar todas as despesas manualmente, basta apertar um botão para trazer a relação de consumos com seus respectivos valores. Com isso, o atendimento ao cliente se torna muito mais ágil e eficiente.

Questão 7. "Com o sistema foi possível realizar o levantamento de dados de clientes."

Respostas: As respostas obtidas foram "Concordo plenamente" e "Concordo em partes". No processo anterior ao sistema, todo o *check-in* era realizado por meio do preenchimento de uma ficha de papel. Logo, além de demorado e carecer de novo preenchimento para as pessoas que já tinham se hospedado anteriormente, gerava dados duplicados. Além disso, quando necessário acessar alguma informação de um cliente, era preciso buscar tal informação dentre várias fichas. Com o sistema, é possível consultar os dados de clientes rapidamente, sem duplicação. Caso o hóspede já seja cliente do hotel, é necessário apenas realizar a busca do cliente, otimizando o tempo que seria gasto para preenchimento de informações já coletadas anteriormente.

Questão 8. "O sistema melhorou o processo e contribui na agilidade para a realização de reservas".

Respostas: As respostas obtidas foram "Sempre" e "Na maioria das vezes". Com base nas respostas, é possível entender que o sistema ajudou no processo de reservas. Anteriormente as reservas eram feitas manualmente através de fichas, o que dificultava a atualização e era passíveis de erros. O sistema permite facilmente a adição e alteração de reservas, através de um formulário, além da exibição das reservas por meio de listagem. Outro ponto é a organização para realização do *check-in* de uma reserva, tarefa para a qual é necessário apenas um clique. Assim, o sistema já exibe que o quarto está ocupado, evitando erros causados devido a não atualização das informações.

Questão 9. "O sistema melhorou o processo e contribuiu na agilidade para a realização de check-in.".

Respostas: Ambas respostas foram "Sempre". Conforme mencionado anteriormente, com o sistema, o processo de *check-in* não necessita mais que o cliente, sempre que se hospedar no hotel, tenha que preencher uma ficha com várias informações. Apenas na primeira hospedagem, é necessário preencher informações no sistema. Como o *check-in* é realizado em horário determinado, diversos clientes chegam no mesmo horário, portanto o processo necessita de rapidez. O sistema contribuiu muito com esse processo, a resposta ao cliente tornou-se mais ágil e o processo como um todo mais prático e assertivo, evitando erros entre os funcionários.

Questão 10. "A funcionalidade de comandas facilitou e contribuiu para maior controle de gastos dos clientes.".

Respostas: Ambas as respostas foram "Sempre". As comandas são úteis para controlar os gastos de clientes que realizaram consumos no hotel, como refeições e utilização da infraestrutura, porém, não estão hospedados. O hotel controlava esses gastos apenas através de blocos de papéis, o que era passível de falhas, em muitos casos eram criados vários papéis para uma mesma pessoa, dificultando o controle. No momento do pagamento era necessário procurar todas as fichas do cliente e, somar todos os consumos de maneira manual, o que dependendo dos consumos levava bastante tempo e era passível de erros.

Com o sistema esse processo foi facilitado, através da criação de comandas para cada cliente, as informações ficam centralizadas. Desse modo, basta inserir as despesas e respectivas quantidades na comanda do cliente. No momento do pagamento, o cliente precisa apenas informar seu nome ou número da comanda e o funcionário, não precisará realizar a soma das despesas, o sistema realiza toda a soma. Exibe todos os consumos com seus valores, bem como o valor final. Deste modo, o processo se torna mais ágil e, evita possíveis erros. Além disso, é criado um histórico de consumos, que antes não era gerado.

Questão 11. "A funcionalidade de inserir despesas nos quartos contribuiu para a agilidade e melhor controle de gastos dos hóspedes.".

Respostas: Ambas respostas foram "Sempre". No processo anterior, todo consumo dos hospedes era relatado em uma folha A4, sendo assim, no momento de realizar o *check-out* o processo se tornava moroso. Visto que era necessário procurar somente as despesas do cliente que está realizando o *check-out*, além de ser necessário realizar a soma para apresentar o valor final.

O sistema torna esse processo mais rápido, assim como no processo das comandas. Basta pressionar o botão de *check-out*, e as despesas com seus respectivos valores e quantidades são exibidas em tela, bem como o valor total da hospedagem. Caso uma despesa tenha sido lançada incorretamente, é possível remove-la facilmente, e o sistema automaticamente recalcula o valor total dos gastos. O processo torna-se muito mais ágil e menos trabalhoso para o funcionário.

Questão 12. "A funcionalidade do módulo financeiro contribuiu para maior controle financeiro do hotel.".

Respostas: As respostas foram "Sempre" e "Na maioria das vezes". Mensalmente é necessário que um auxiliar administrativo apresente os gastos em despesas e qual foi a receita arrecadada para a gestora do hotel. Para conseguir essas informações eram somadas todas as notas, e após a apresentação esses dados eram perdidos. Não havia um histórico mensal e anual da situação financeira, para ser consultada em outro período, de acordo com a necessidade.

Com o módulo financeiro do sistema, é possível realizar os lançamentos das despesas e faturamentos. Sendo possível gerar três tipos de relatórios, de acordo com o período selecionado, são eles: relatório de faturamentos, relatório de despesas e relatório geral (despesa e faturamento). Com isso, o processo de informar a situação financeira a gestora se torna muito mais prático e completo. O relatório exibe quais foram os faturamentos e despesas ocorridas no período, permitindo sua impressão para arquivamento. Deste modo, seja qual for o período, é possível fazer análises financeiras e, tomar decisões, o que antes não era possível.

Questão 13. "O sistema contribuiu para um atendimento ágil e eficaz aos clientes?".

Respostas: Ambas respostas foram "Sempre". Conforme já mencionado anteriormente, o sistema contribui bastante para agilizar vários processo rotineiros como a realização de reservas, *check-in*, *check-out*, além de lançamento de despesas em comandas ou quartos. A eficácia é verificada em diversos erros que poderiam ocorrer devido a falha de comunicação, ou não atualização das informações. Exemplos de situações problemáticas evitadas pelo sistema: realizar *check-in* em quarto já ocupado ou em manutenção, perder comandas de consumo de hóspedes ou clientes, cobrar valores desatualizados de alguma despesa.

Questão 14. "Apresente seu ponto de vista, vantagens e desvantagens trazidas pelo sistema.". Esta questão é de carácter aberto e obteve as seguintes respostas:

> "O sistema também ajudou pelo fato de termos um serviço online, sendo assim, ser possível realizar uma tarefa mesmo sem estar no hotel, pois constantemente recebo contatos fora do expediente." (Respondente 1)

> "Por eu ser responsável pela parte financeira, tenho que informar mensalmente a gestora sobre as despesas e receitas. Com o módulo financeiro consigo criar relatórios automáticos, o que reduziu o tempo gasto com essa tarefa e facilitou bastante meu trabalho." (Respondente 2)

Ambas as respostas demostram que o sistema permitiu uma economia de tempo gasto pelos funcionários do Hotel Conforto na realização de suas tarefas.

# **6. CONSIDERAÇÕES FINAIS**

O presente trabalho apresentou o estudo de caso de uma empresa real da rede hoteleira. O mesmo teve por intuito analisar como o hotel Conforto realiza seus processos cotidianos e, com isso, através de técnicas de engenharia de software, levantar requisitos com a finalidade de desenvolver um *software* que contribuísse para a melhoria dos processos do hotel.

O *software* foi desenvolvido e implantado. Em seguida, a fim de analisar o impacto que o sistema teve no Hotel, um questionário foi aplicado. Com base nos resultados, foi possível evidenciar como o sistema trouxe diversos benefícios importantes para os colaboradores do hotel, tais como: centralização das informações, agilidade e eficiência de atendimento, maior controle dos consumos ocorridos, facilidade quanto ao controle financeiro e otimização do tempo necessário para executar diversas tarefas.

Empresas hoteleiras que não possuem um sistema de gestão e executam muito processos manuais são passíveis de erros como a duplicidade e/ou inconsistências de informações, além de pouca agilidade de atendimento ao cliente, prejudicando assim, o bom andamento da empresa.

Com o passar dos anos e os avanços tecnológicos, possuir um sistema de gestão para a empresa se torna cada vez mais primordial, seja qual for o ramo e tamanho da empresa. A nível de gestão estratégica, permitem compreender onde a empresa está e onde quer chegar. Além de ganhos em produtividade com a automatização de tarefas e rapidez na tomada de decisão.

Estamos em um período em que a comunicação e a interatividade são fortemente dinâmicas no âmbito empresarial, com isso, demanda agilidade, integridade e confiabilidade nas informações. Tais aspectos se tornam possíveis através de sistemas de gestão.

# **7. REFERÊNCIAS**

ACHOUR, Mehdi. Et al. **PHP Documentation Group.** Disponível em : < http://php.net/manual/pt\_BR/index.php>. Acessado em: 23 mai. 2018.

ALENCAR, A. **Softwares são imprescindíveis para gestão hoteleira.** Mai. 2007. Disponível em: <http://www.revistahoteis.com.br/softwares-sao-imprescindiveis-para-gestao-hoteleira/>. Acessado em: 16 mai. 2018.

ALMEIDA, M. **A importância do gerenciamento de dados para o sucesso de ações estratégicas nas empresas.** Jul. 2015. Disponível em: < http://www.administradores.com.br/noticias/negocios/a-importancia-do-gerenciamento-de-dadospara-o-sucesso-de-acoes-estrategicas-nas-empresas/103186/> Acessado em: 09 mai. 2018.

ARAÚJO, F. **Vantagens e desvantagens do PHP.** Mar. 2009. Disponível em: < https://www.inforlogia.com/vantagens-e-desvantagens-do-php/> Acessado em: 02 mai. 2018.

AUGUSTO, C. **O que é open Source/Software livre?** Mai. 2016. Disponível em: [<http://ninjadolinux.com.br/open-source/>](http://ninjadolinux.com.br/open-source/) Acessado em: 29 abr. 2018.

BARBIERE, L. **O que é Bootstrap e para que serve?** Abr. 2017. Disponível em: < https://www.ciawebsites.com.br/dicas-e-tutoriais/o-que-e-bootstrap/> Acessado em: 13 mai. 2018.

BELEM, T. **O que é e como funciona o jquery.** Mai. 2010. Disponível em: < http://blog.thiagobelem.net/o-que-e-e-como-funciona-o-jquery> Acessado em: 15 mai. 2018.

CÉSAR, J. **Entendendo a linguagem SQL.** [2008]. Disponível em: <https://www.devmedia.com.br/entedendo-a-linguagem-sql/7775> Acessado em: 12 mai. 2018.

CIRIACO, D. **O que é API?** Mar. 2009. Disponível em: <https://www.tecmundo.com.br/programacao/1807-o-que-e-api-.htm> Acessado em: 06 jun. 2018.

DATE, C. J. **Introdução a sistemas de banco de dados**. 8º ed. Rio de Janeiro. Elsevier Editora Ltda, 2004.

DOMIGUES, J. T. **A importância dos sistema de informação gerencial para as empresas.** Jun. 2014. Disponível em: < http://www.administradores.com.br/artigos/academico/aimportancia-dos-sistema-de-informacao-gerencial-para-as-empresas/78358/>. Acessado em: 18 mar. 2018.

FEITOSA, E. **O que é o HTML5.** Set. 2012. Disponível em: < https://www.devmedia.com.br/oque-e-o-html5/25820> Acessado em: 06 jun. 2018.

FELIPPE, F. T. **10 razões para a pequena empresa adotar um sistema de gestão.** Jun. 2016. Disponível em: <http://www.administradores.com.br/artigos/negocios/10-razoes-para-a-pequenaempresa-adotar-um-sistema-de-gestao/96394/>. Acessado em: 21 abr. 2018.

FERREIRA, D. A. F. **Meios de comunicação sofrem constantes alterações desde a década de 70.** abr. 2013. Disponível em: < http://www.metodista.br/rronline/noticias/comportamento/2013/04/meios-de-comunicacaomudaram-de-caracteristicas-desde-a-decada-de-70>. Acessado em: 18 mar. 2018.

GERHARDT, T. E.; SILVEIRA, D. T. **Métodos de pesquisa.** [2009]. Disponível em: <http://www.ufrgs.br/cursopgdr/downloadsSerie/derad005.pdf>. Acessado em: 09 jun. 2018.

JAQUES, R. **O que é um Framework? Para que serve?** Jan. 2016. Disponível em: < http://www.phpit.com.br/artigos/o-que-e-um-framework.phpit> Acessado em: 13 mai. 2018.

JQUERY. **About jquery.** Jan. 2015. Disponível em: <http://learn.jquery.com/about-jquery/> Acessado em: 14 mai. 2018.

LLAURADÓ, O. **Escala de Likert: O qué é e como utilizá-las.** Jan. 2015. Disponível em: < https://www.netquest.com/blog/br/escala-likert> Acessado em: 13 out. 2018.

PAGANI, T. **Quando utilizar (ou não) frameworks CSS**. Set. 2011 Disponível em: < https://tableless.com.br/quando-utilizar-ou-nao-frameworks-css/ > Acessado em: 12 mai. 2018.

OTSUKA, Joice Lee. CGI - Common Gateway Interface. Disponível em http://penta.ufrgs.br/edu/forms/tut0.html. Acessado em: 20 jun. 2018.

PANZOLINI, B. **Datas no JavaScript com Moment.js** Fev. 2018. Disponível em: < https://tableless.com.br/trabalhando-com-moment> Acessado em: 06 out. 2018.

PEREIRA, A. L. **O que é script?** Jul. 2012. Disponível em: < https://www.tecmundo.com.br/programacao/1185-o-que-e-script-.htm> Acessado em: 29 abr. 2018.

PEREIRA, A. P. **O que é CSS.** Set. 2009. Disponível em: <https://www.tecmundo.com.br/programacao/2705-o-que-e-css-.htm> Acessado em: 31 mai. 2018.

PORTAL IG. **Arábia Saudita é primeiro país a conceder cidadania para robô.** out. 2017. Disponível em: <http://tecnologia.ig.com.br/2017-10-27/robo-com-cidadania.html >. Acessado em: 10 mar. 2018.

PRACIANO, E. **Os benefícios e as vantagens do PHP.** Fev. 2014. Disponível em: < https://elias.praciano.com/2014/02/15-beneficios-e-vantagens-do-php/> Acessado em: 02 mai. 2018.

PRADA, R. **O que é Plugin?** Ago. 2008. Disponível em: <https://www.tecmundo.com.br/hardware/210-o-que-e-plugin-.htm> Acessado em: 31 mai. 2018.

RICARDO, J. **Introdução aoMySQL.** [2013]. Disponível em: <https://www.devmedia.com.br/introducao-ao-mysql/27799> Acessado em: 12 mai. 2018.

ROSA, A. S.; MACHADO, R. P. **Um Sistema para Gerenciamento de Hotéis de Pequeno Porte.** Abr. 2015. Disponível https://www.researchgate.net/publication/266221812 Um Sistema para Gerenciamento de Hot eis\_de\_Pequeno\_Porte> Acessado em: 11 nov. 2018.

SANTOS, A. **MySQL: Quem é você?** [2006]. Disponível em: <https://www.devmedia.com.br/mysql-quem-e-voce/1752> Acessado em: 12 mai. 2018.

SANTOS, E. **Sistema de Gerenciamento de Hotel.** [2013]. Disponível em: < https://cepein.femanet.com.br/BDigital/arqTccs/1111320382.pdf > Acessado em: 13 nov. 2018.

SILVA, G. **O que é e como funciona a linguagem JavaScript?** Jan. 2015. Disponível em: < https://canaltech.com.br/internet/O-que-e-e-como-funciona-a-linguagem-JavaScript/ > Acessado em: 04 jun. 2018.

SILVEIRA, D. P. **O que é e como funciona o Git e GitHub?** Mar. 2016. Disponível em: < https://www.oficinadanet.com.br/post/16111-o-que-e-e-como-funciona-o-git-e-github> Acessado em: 06 out. 2018.

SOUZA, M. **A influência da Internet e suas ferramentas no ambiente corporativo.** jul. 2011. Disponível em: < http://www.administradores.com.br/artigos/marketing/a-influencia-da-internete-suas-ferramentas-no-ambiente-corporativo/56354/>. Acessado em: 10 mar. 2018.

SOUZA, M. R. **A importância da tecnologia no crescimento empresarial.** ago. 2008. Disponível em: <http://www.administradores.com.br/artigos/tecnologia/a-importancia-datecnologia-no-crescimento-empresarial/24362/ >. Acessado em: 18 mar. 2018.

STROPARO, E. **História do MySQL.** Jan. 2010. Disponível em: < http://elderstroparo.blogspot.com.br/2010/01/historia-do-mysql.html> Acessado em: 11 mai. 2018.

SWEETALERT2. Disponível em: <https://sweetalert2.github.io/> Acessado em: 29 mai. 2018.

VIANA, D. **O que é front-end e back-end?** Jan. 2017. Disponível em: < https://www.treinaweb.com.br/blog/o-que-e-front-end-e-back-end/> Acessado em: 13 mai. 2018.

VIDAL, V. **As linguagens de programação mais usadas em 2017.** Ago. 2017. Disponível em: < https://www.showmetech.com.br/as-linguagens-de-programacao-mais-usadas-de-2017-atejulho/>. Acessado em: 29 abr. 2018.

VILAÇA, M. L. C. Pesquisa e ensino: considerações e reflexões. **E-scrita**, Nilópolis. v. 1, n. 2, p. 59-74, mai./ago. 2010.

ZANETTE, A. **Framework x Biblioteca x API. Entenda as diferenças!** [2017]. Disponível em: < https://becode.com.br/framework-biblioteca-api-entenda-as-diferencas/> Acessado em: 13 mai. 2018.